# Telefon bezprzewodowy DT400 / DT410 / DT420 / DT430

Systemy telekomunikacyjne BusinessPhone

# Instrukcja obsługi

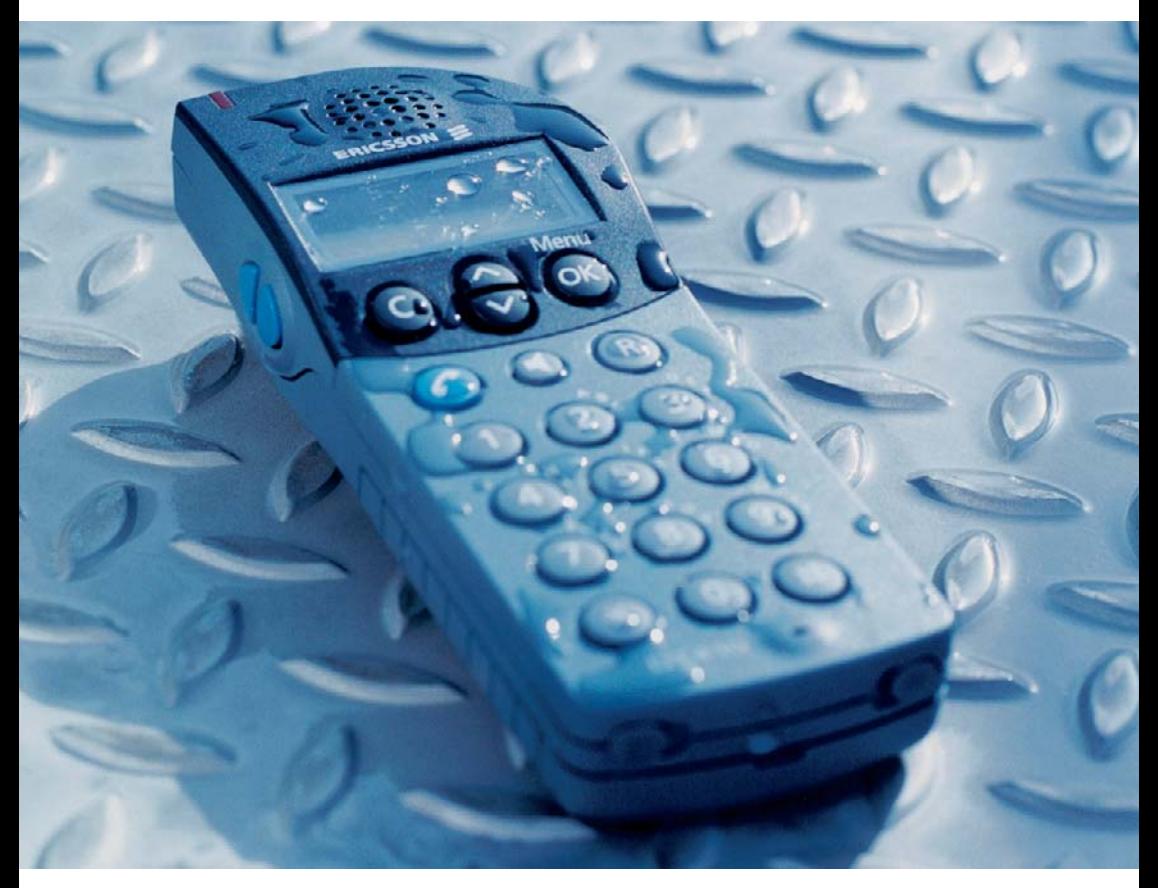

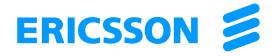

Zapraszamy do lektury instrukcji obsługi telefonów bezprzewodowych DT400, DT410, DT420 i DT430 dla systemów telekomunikacyjnych BusinessPhone. W skład systemów telekomunikacyjnych BusinessPhone wchodzą:

- BusinessPhone 250
- BusinessPhone 50
- BusinessPhone 128i

Funkcje opisane w niniejszej instrukcji obsługi dotyczą wersji 5.1 systemu telekomunikacyjnego BusinessPhone. Niektóre mogą nie działać we wcześniejszych wersjach systemu lub mogą być zabezpieczone kluczem sprzętowym, który należy kupić oddzielnie.

Najnowsza wersię instrukcji obsługi można pobrać pod adresem: <http://www.ericsson.com/enterprise/archive/manuals.shtml>

FIRMA ERICSSON NIE UDZIELA ŻADNYCH GWARANCJI W ZWIAZKU Z NINIEJSZYM MATERIAŁEM, WŁĄCZAJĄC W TO, ALE NIE TYLKO, DOMNIEMANE GWARANCJE WARTOŚCI HANDLOWEJ I PRZYDATNOŚCI DO OKREŚLONEGO CELU. Firma Ericsson nie ponosi żadnej odpowiedzialności za błędy zawarte w niniejszym dokumencie, ani za będące ich następstwem lub przypadkowe uszkodzenia związane z dostarczeniem, wykonaniem lub wykorzystaniem niniejszego materiału.

*Niniejszym firma Ericsson Enterprise AB, S-131 89 Stockholm, oświadcza, że telefon ten spełnia podstawowe wymagania i inne stosowne warunki dyrektywy 1999/5/EC wydanej przez organizację R&TTE.*

Szczegółowe informacje można znaleźć w deklaracji zgodności pod adresem: <http://www.ericsson.com/sdoc/telephones.html>

PL/LZTBS 151 352 R1B © Ericsson Enterprise AB 2002 Wszelkie prawa zastrzeżone. Żadna część tej publikacji nie może być odtwarzana, przechowywana w systemach wyszukiwawczych ani przesyłana w żadnej postaci oraz w żaden sposób, elektroniczny lub mechaniczny, co obejmuje fotokopiowanie, nagrywanie i inne techniki, bez uzyskania wcześniej pisemnej zgody wydawcy, za wyjątkiem działań zgodnych z poniższymi warunkami.

Jeśli niniejsza publikacja jest udostępniona na stronie internetowej firmy Ericsson, firma Ericsson wyraża zgodę na pobieranie i drukowanie zawartości tego pliku tylko do użytku prywatnego i nie zezwala na jego dalsze rozpowszechnianie. Żadna część tego dokumentu nie może być podstawą do zmian, modyfikacji ani użytku komercyjnego. Firma Ericsson nie ponosi żadnej odpowiedzialności za jakiekolwiek szkody wynikłe z korzystania z nielegalnie zmodyfikowanej lub zmienionej publikacji.

Witamy

# Spis treści

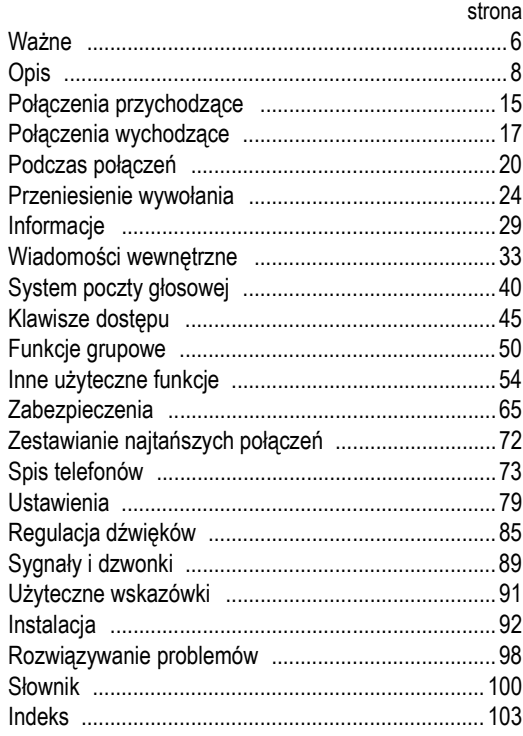

## <span id="page-5-0"></span>Ważne

W poniższym rozdziale zawarto informacje, z którymi należy zapoznać się przed rozpoczęciem korzystania z telefonu bezprzewodowego i opisanych funkcji.

> **Uwaga:** *W instrukcji obsługi przedstawiono obsługiwane funkcje systemów telekomunikacyjnych BusinessPhone Communication oraz najczęściej używane funkcje telefonu. Wszystkie funkcje telefonu zostały ujęte w strukturze jego menu ["Struktura menu" na](#page-12-0)  [stronie 13.](#page-12-0)*

## Przygotowanie telefonu do używania

Przed rozpoczęciem użytkowania telefonu należy naładować i podłączyć baterię. Patrz sekcja ["Instalacja" na stronie 92](#page-91-1).

> **Uwaga:** *Przed pierwszym użyciem telefon należy umieścić w ładowarce i pozostawić tam na co najmniej godzinę.*

## **Wskazówki**

Poniższe zalecenia i wskazówki pomogą w utrzymaniu telefonu w dobrym stanie i sprawią, że będzie on działać prawidłowo.

## *Bezpieczeństwo*

Telefony bezprzewodowe DT400, DT410 i DT420 należą do grupy urządzeń IP54, co znaczy, że nie są zabezpieczone. Nie należy ich używać w miejscach o dużym zagrożeniu.

Tylko telefon DT430 jest przeznaczony do użytku w miejscach, w których są wymagane zabezpieczone urządzenia, a więc należy do grupy IP64 oraz spełnia wymagania klasy EX.

## *Obsługa baterii*

Bateria NiMH zawiera substancje niebezpieczne dla środowiska. Jeśli ulegnie uszkodzeniu, należy ją oddać do zakładu utylizacji odpadów.

> **Uwaga:** *Do ładowania baterii należy używać tylko ładowarki dostarczonej z telefonem.*

## *Czyszczenie*

Telefon należy czyścić tylko miękką, lekko zwilżoną szmatką. Używanie mydła lub innych środków czyszczących może spowodować odbarwienie lub zniszczenie aparatu.

## *Użytkowanie*

Mimo że omawiane telefony są odporne na działanie rozpylonej wody, kurzu i ziemi, należy zawsze użytkować je z należytą ostrożnością. Nie należy narażać telefonu na bezpośrednie i długotrwałe działanie promieni słonecznych oraz należy chronić go przed działaniem zbyt wysokich temperatur.

Opis

<span id="page-7-0"></span>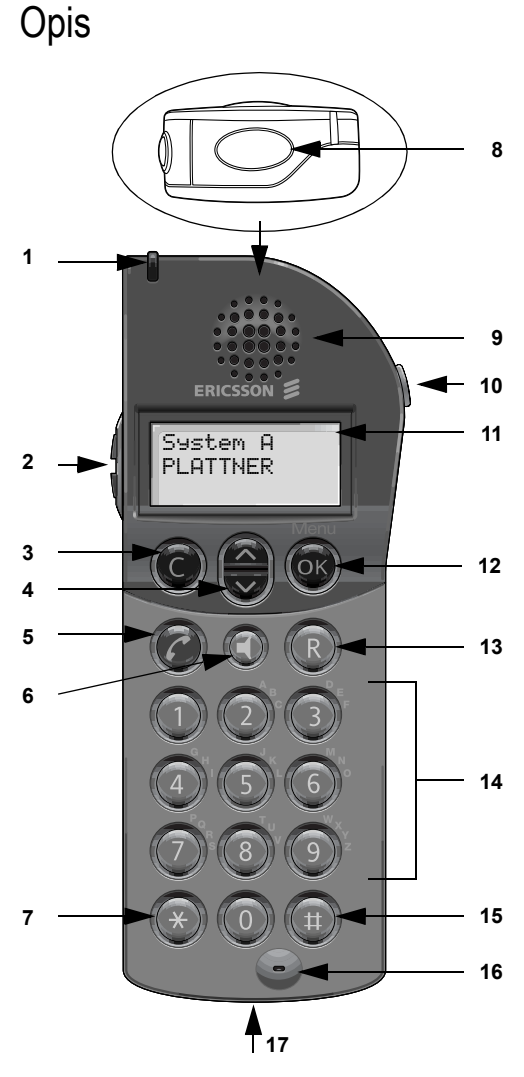

**LED**

## **2 Głośniej/Ciszej**

Podniesiona słuchawka: zwiększanie/zmniejszanie głośności w słuchawce. Odłożona słuchawka: zwiększanie/zmniejszanie głośności dzwonka. Patrz sekcja "Regulacja dźwię[ków" na stronie 85.](#page-84-0)

### **3 Przycisk C**

Jedno menu wstecz. Anulowanie opcji menu. Usunięcie ostatnio wprowadzonej cyfry. Usunięcie litery przed kursorem w trybie wprowadzania tekstu.

### **4 Przycisk przewijania**

Przewijanie menu w górę/w dół. "Strzałka w górę": przeglądanie wiadomości *(przycisk niedostępny w telefonie DT400)*. "Strzałka w dół": 10 ostatnio wybieranych numerów.

### **5 Przycisk połączenia**

Włączanie. Wykonywanie, odbieranie i kończenie połączenia.

### **6 Przycisk głośnika**

Tryb głośnomówiący: włączenie/wyłączenie głośnika przy jednoczesnym wyłączaniu/włączaniu mikrofonu.

## $7 \times$ / Pauza

Wstawianie pauzy, gdy trzeba zaczekać na sygnał zgłoszenia centrali.

### **8 Przycisk alarmu**

*Dostępny tylko w telefonach DT420 i DT430.* Służy do wysyłania i testowania alarmów.

### **9 Słuchawka**

**Uwaga:** *Słuchawka może przyciągać małe przedmioty magnetyczne.*

### **10 Przycisk wyłączenia mikrofonu**

W stanie spoczynku: wyłączanie/włączanie dzwonka i sygnału odebrania wiadomości *(funkcja niedostępna w telefonie DT400)*. Podczas połączeń: włączanie/wyłączanie mikrofonu.

## **11 Wyświetlacz (3 wiersze)**

Wyświetlacz w stanie bezczynności. Jest na nim wyświetlany identyfikator/ nazwa użytkownika oraz informacje o systemie. Patrz sekcja "Informacje na wyś[wietlaczu" na stronie](#page-10-0) 11.

### **12 Przycisk OK**

Przechodzenie do trybu menu. Zatwierdzanie ustawień. Zatwierdzanie wiadomości *(funkcja niedostępna w telefonie DT400)*.

### **13 Przycisk R**

Zawieszanie połączenia (zapytanie), wznawianie zawieszonego połączenia, przeniesienie wywołania. Patrz sekcja "Podczas połączeń[" na stronie 20](#page-19-0).

- **<sup>5</sup>** #**/ Spacja** Spacja w trybie edycji tekstu.
- **6 Mikrofon**
- **7 Gniazda urządzeń zewnętrznych** Patrz sekcja ["Instalacja" na stronie 92](#page-91-1).

## <span id="page-10-0"></span>Informacje na wyświetlaczu

Na wyświetlaczu pojawiają się informację dotyczące wszystkich wykonywanych czynności oraz ostrzeżenia tekstowe. W dwóch górnych wierszach są wyświetlane informacje tekstowe (w każdym wierszu mieści się 12 znaków). Są to nazwy otwieranych menu, nazwiska i numery, które są w danej chwili wybierane lub edytowane, identyfikator właściciela itd.

W dolnym wierszu są wyświetlane wskaźniki stanu telefonu w postaci ikon.

## *Wyświetlacz*

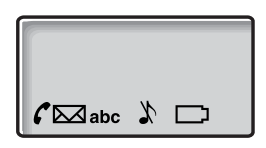

## *Teksty na wyświetlaczu*

System A **Informacje o systemie** Telefon jest połączony z systemem A. System można także oznaczyć inną literą, co zależy od ustawień systemowych.

No System **Poza zasięgiem** Telefon nie jest połączony z żadnym systemem. Informacje na temat logowania telefonu w systemie można uzyskać od administratora systemu.

## *Ikony na wyświetlaczu*

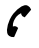

### **Połączenie / "Podniesiona słuchawka"** Ta ikona jest wyświetlana, gdy "słuchawka jest podniesiona", i miga, gdy telefon dzwoni.

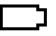

## **Rozładowana bateria**

Gdy konieczne jest naładowanie baterii, emitowany jest sygnał dźwiękowy, a na wyświetlaczu pojawia się ikona rozładowanej baterii.

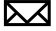

### **Nowa wiadomość**

Sygnalizuje odebranie nowej wiadomości (w telefonie DT400 dotyczy to tylko wiadomości głosowych). Symbol będzie widoczny na wyświetlaczu, dopóki wiadomość nie zostanie wyświetlona i nie zostanie naciśnięty przycisk OK.

Opis

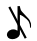

### **Dzwonek wyłączony**

Sygnał dzwonka jest wyciszony lub mikrofon jest wyłączony. To ustawienie nie dotyczy wiadomości o wysokim priorytecie.

### **abc Tryb tekstowy**

Oznacza, że można wprowadzać cyfry i litery.

**Uwaga:** *Poniższa funkcja jest dostępna tylko w telefonach DT420 i DT430. Aby była dostępna w telefonie DT420, należy go wyposażyć w urządzenie dodatkowe.*

### **A Alarm braku ruchu włączony**

Wskazuje, że alarm braku ruchu jest włączony.

## **A Alarm braku ruchu został uaktywniony**

Jeśli użytkownik pozostanie w bezruchu przez 30 sekund, ikona zacznie migać i wyemitowany zostanie sygnał ostrzegawczy. Jeśli alarm nie zostanie wyłączony w ciągu 5 sekund, zostanie wysłany komunikat alarmowy, a na wyświetlaczu pojawi się komunikat "Non-movement".

## *Dodatkowe funkcje wyświetlacza*

W zależności od sieci, w której działa telefon, na wyświetlaczu mogą pojawić się dodatkowe elementy. Informacji na ich temat udzieli administrator systemu.

## <span id="page-12-0"></span>Struktura menu

Funkcie telefonu i sieci są dostepne za pośrednictwem menu. Do wchodzenia w tryb menu i potwierdzania ustawień służy przycisk OK. Do opcje danego menu można uzyskać dostęp przy użyciu przycisku przewijania. Aby zamknąć menu, należy nacisnąć przycisk C.

> **Uwaga:** *Ponieważ telefon może być wykorzystywany w kilku sieciach, w danej sieci niektóre funkcje mogą nie być obsługiwane.*

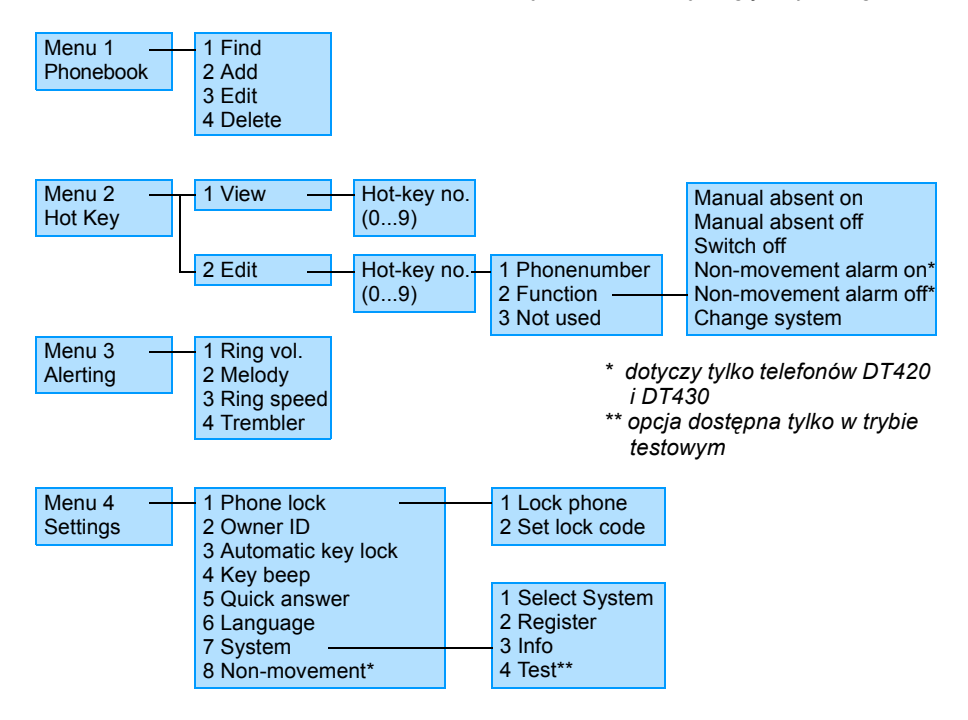

## Włączanie i wyłączanie telefonu bezprzewodowego

## *Włączanie*

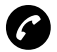

## T **Przytrzymaj wciśnięty, aż wyświetlacz zaświeci się.**

Jeśli telefon nie włączy się lub zostanie wyświetlona ikona baterii, oznacza to, że bateria jest rozładowana. Naładuj baterię.

Na wyświetlaczu pojawią się następujące informacje:

Switch on?

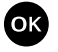

### O **Naciśnij przycisk OK, aby potwierdzić.** Teraz można już korzystać z telefonu.

**Uwaga:** *Jeśli wyświetlany jest komunikat "No System", nie można wykonywać ani odbierać połączeń.*

## *Wyłączanie*

**Uwaga:** *Telefonu nie można wyłączyć podczas połączenia.*

Funkcję wyłączania telefonu należy przypisać klawiszowi dostępu. Patrz sekcja ["Edycja klawisza dost](#page-47-0)ępu" na stronie 48.

Jeśli klawisz dostępu został już zaprogramowany:

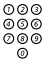

# z **Naciśnij i przytrzymaj klawisz dostępu.**

Na wyświetlaczu pojawią się następujące informacje:

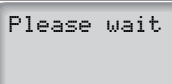

Po kilku sekundach wyświetlacz zgaśnie. Telefon jest wyłączony.

# <span id="page-14-0"></span>Połączenia przychodzące

Połączenie przychodzące jest sygnalizowane dzwonkiem i miganiem czerwonej diody LED.

## Odbieranie połączeń

W pierwszym wierszu wyświetlacza pojawia się numer osoby dzwoniącej, a w ostatnim wierszu ikona połączenia:

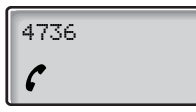

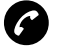

### T **Naciśnij, aby odebrać.**

Jeśli dany numer znajduje się w spisie telefonów, zostanie wyświetlona nazwa, pod którą został zapisany.

> **Uwaga:** *Połączenia można odbierać w dowolnej chwili, niezależnie od tego, czy akurat trwa programowanie telefonu, czy też wpisywanie numeru itp.*

## *Wyciszanie dzwonka*

Jeśli telefon dzwoni w nieodpowiedniej chwili:

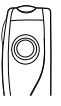

## **Naciśnij przycisk wyciszania, znajdujący się z prawej strony telefonu, aby wyłączyć dzwonek.**

Teraz połączenie przychodzące będzie sygnalizowane tylko miganiem czerwonej diody LED.

Jeśli połączenie nie zostanie odebrane, na wyświetlaczu pojawi się ikona wiadomości tekstowej:

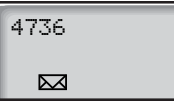

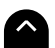

Osoba dzwoniąca nie otrzyma odpowiedzi.

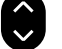

### f **Naciśnij przycisk przewijania w górę, aby wyświetlić numer osoby dzwoniącej.**

Na wyświetlaczu pojawi się numer telefonu osoby dzwoniącej:

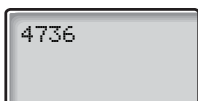

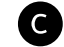

C **Naciśnij, aby zakończy<sup>ć</sup>**

**lub**

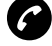

T **Naciśnij, aby wybrać wyświetlony numer i oddzwonić do abonenta, którego połączenie nie zostało odebrane.**

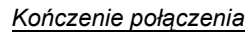

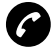

## T **Naciśnij.**

Na wyświetlaczu pojawi się czas trwania połączenia:

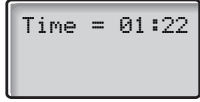

# <span id="page-16-0"></span>Połączenia wychodzące

Czasami nie można dodzwonić się do wybrane osoby. Prezentowane funkcje ułatwiają uzyskanie kontaktu z daną osobą w takiej właśnie sytuacji.

Połączenie można także wykonać przy użyciu spisu telefonów. Patrz sekcja ["Spis telefonów" na stronie 73](#page-72-0).

## Wykonywanie połączeń

Połączenia z numerami wewnętrznymi i zewnętrznymi.

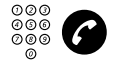

z T **Wprowadź numer telefonu i naciśnij.** Numer ten może być:

- numerem wewnętrznym,
- numerem zewnętrznym, w którym 0 jest cyfrą dostępu do linii zewnętrznej.

## \* **Naciśnij, aby wstawić pauzę, gdy trzeba zaczekać na sygna<sup>ł</sup> zgłoszenia centrali ("słuchawka odłożona").**

Wybrany numer pojawi się na wyświetlaczu. Telefon przejdzie do stanu "słuchawka podniesiona" i zostanie nawiązane połączenie.

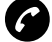

T **Naciśnij, aby zakończyć połączenie.**

**Uwaga:** *Popraw błędną pozycję, naciskając przycisk C. Aby zrezygnować z wykonywania połączenia podczas wprowadzania numeru, należy nacisnąć przycisk "C". Aby odebrać połączenie podczas wprowadzania numeru, wystarczy nacisnąć przycisk*  $\bigodot$ . *Połączenia można wykonywać szybciej dzięki przypisaniu często używanych numerów klawiszom dostępu.*

## *Słuchawka podniesiona*

Aby wybrać numer przy "podniesionej słuchawce":

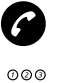

T **Naciśnij.** Sygnał zgłoszenia centrali.

## z **Wprowadź numer.**

**Uwaga:** *Podczas wybierania numeru w ten sposób nie można używać przycisku C do usuwania cyfr.*

## Wybieranie numeru z listy ostatnio wybieranych numerów

W pamięci telefonu jest przechowywanych dziesięć ostatnio wybieranych numerów. Każdy z tych numerów można wybrać ponownie przy użyciu listy ostatnio wybieranych numerów.

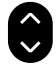

### f **Naciskaj przycisk przewijania w dół, aż zostanie wyświetlony żądany numer.**

Numery można zapisać na stałe, dodając je do spisu telefonów. Patrz sekcja ["Spis telefonów" na stronie 73.](#page-72-0)

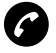

### T **Naciśnij, aby ponownie wybrać numer.** Wybrany numer pojawi się na wyświetlaczu.

**Uwaga:** *W przypadku utraty zasilania telefonu lista ostatnio wybieranych numerów ulega skasowaniu.*

## *Usuwanie wszystkich numerów*

Aby usunąć wszystkie numery z listy ostatnio wybieranych numerów:

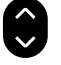

f **Naciskaj, aby przejść do ostatniej pozycji.** Na wyświetlaczu pojawią się następujące informacje:

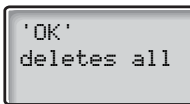

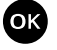

O **Naciśnij, aby usunąć wszystkie numery z listy ostatnio wybieranych numerów.**

## Automatyczne oddzwanianie

Wybrany numer wewnętrzny jest zajęty lub nikt nie odbiera.

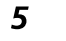

## 5 **Naciśnij.**

Sygnał potwierdzenia.

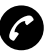

## T **Naciśnij.**

Po zakończeniu bieżącego lub najbliższego nowego połączenia przez wywoływanego abonenta nastąpi automatyczne oddzwonienie z danego numeru wewnętrznego. Połączenie to trzeba odebrać w ciągu ośmiu sekund, w przeciwnym wypadku usługa oddzwaniania zostanie anulowana.

## Zajęty numer wewnętrzny

Wybrany numer wewnętrzny jest zajęty.

## *Kolejkowanie*

Abonenta wybranego numeru wewnętrznego można powiadomić o próbie nawiązania połączenia pojedynczym dzwonkiem (jeśli funkcja ta jest dostępna).

## 4 **Naciśnij, aby użyć kolejkowania.**

Trzymaj słuchawkę podniesioną. Gdy wywoływany abonent wewnętrzny odłoży słuchawkę, połączenie zostanie nawiązane automatycznie.

> **Uwaga:** *Jeśli w dalszym ciągu słyszysz sygnał zajętości, oznacza to, że dla wybranego numeru wewnętrznego funkcja kolejkowania nie jest obsługiwana.*

## *Ingerencja w połączenie*

Istnieje możliwość włączenia się do trwającej rozmowy (jeśli ta funkcja jest dostepna).

## 8 **Naciśnij, aby włączyć się do rozmowy.**

Pojawi się sygnał ingerencji w połączenie i zostanie nawiązane połączenie między trzema osobami. Jeśli nie odłożysz słuchawki, a osoba pod wybranym numerem ją odłoży, połączenie z tym numerem zostanie nawiązane automatycznie.

> **Uwaga:** *Jeśli w dalszym ciągu słyszysz sygnał zajętości, oznacza to, że używany numer wewnętrzny lub wybierany numer nie umożliwia ingerencji w połączenie.*

# <span id="page-19-0"></span>Podczas połączeń

Systemy telekomunikacyjne BusinessPhone umożliwiają obsługiwanie połączeń na wiele różnych sposobów. Można wykonać zapytanie, przenieść wywołanie, utworzyć konferencie, wyłączyć mikrofon i dzwonek lub zawiesić połączenie, aby wykonać inne czynności.

## **Zapytanie**

Podczas trwającej rozmowy można połączyć się z innym numerem wewnętrznym lub zewnętrznym.

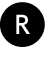

## Q **Naciśnij.**

Pierwsze połączenie zostanie zawieszone.

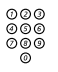

# z **Wybierz numer osoby trzeciej.**

Gdy osoba ta odbierze, będzie można przełączać się między połączeniami, utworzyć konferencję lub zakończyć jedno z połączeń.

### *Przełączanie*

Istnieje możliwość przełączania się między trwającymi rozmowami:

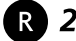

Q 2 **Naciśnij, aby przełączyć się między rozmowami.**

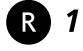

### Q 1 **Naciśnij, aby zakończyć połączenie.**

Trwające połączenie zostanie zakończone. Połączona zostanie druga rozmowa.

> **Uwaga:** *Czasami konieczne jest dwukrotne naciśnięcie przycisku "R". Możliwość korzystania z funkcji zawieszania połączeń wewnętrznych lub przełączania rozmów na linie zewnętrzne zależy od używanej centrali prywatnej. Należy skontaktować się z administratorem systemu.*

## Łączenie rozmowy

W trakcie rozmowy na linii wewnętrznej lub zewnętrznej można przełączyć ia na inny numer.

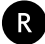

### Q **Naciśnij.**

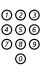

# z **Wybierz numer osoby trzeciej.**

Rozmowę można łączyć przed lub po zgłoszeniu się wywoływanego abonenta.

> **Uwaga:** *Należy upewnić się, że połączenie zostało zestawione z właściwym numerem. Warto zapoznać się z uwagami i ostrzeżeniami znajdującymi się w sekcji "Użyteczne wskazówki".*

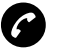

**T**<br>Połączenie zostanie przełączone.

## *Połączenie wywołania na zajęty numer wewnętrzny*

Wywołania można łączyć nawet do zajętych abonentów centrali. Rozmówca usłyszy wyciszony sygnał (oznaczający kolejkowanie) i połączenie będzie kontynuowane natychmiast po zakończeniu trwającego połączenia (jeśli funkcja kolejkowania jest dostępna).

## *Oddzwonienie*

Jeśli po skierowaniu wywołania zewnętrznego na wybrany numer wewnętrzny nie zostanie ono odebrane w określonym czasie, powróci ono do stanowiska operatora. Telefon zadzwoni ponownie.

## Konferencja

W trakcie rozmowy można utworzyć konferencie telefoniczna.

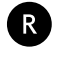

Q **Naciśnij.** Sygnał zgłoszenia centrali.

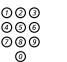

**୦**ଡ⊚<br>ଡ⊚⊛ Wybierz numer osoby trzeciej.

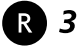

Q 3 **Naciśnij, aby zestawić konferencję trzech osób.** Konferencja dla trzech osób została utworzona. Podczas konferencji okresowo emitowany jest sygnał przypominający, który słyszą wszyscy jej uczestnicy.

### **Powtórz tę procedurę, aby dołączyć inne osoby do konferencji.**

W ten sposób do rozmowy można przyłączyć maksymalnie sześć osób. Liczba rozmówców zewnętrznych zależy od konfiguracji systemu.

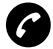

T **Zakończ połączenie, aby przerwać swój udział w konferencji.**

## Wyłączenie dzwonka lub sygnału ostrzeżenia

Jeśli telefon dzwoni lub emituje sygnał ostrzegawczy w nieodpowiedniej chwili, na przykład, gdy bateria jest słaba, jest wyemitowany sygnał ostrzegający o niskim poziomie naładowania baterii (4 krótkie sygnały).

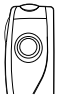

### **Naciśnij krótko, aby na chwilę wyłączyć dzwonek lub sygnał ostrzegawczy.**

Zostanie wyświetlona ikona wyłączenia dzwonka, co wskazuje, że dzwonek jest wyłączony.

> **Uwaga:** *Jeśli sygnał ostrzegawczy zostanie wyemitowany podczas połączenia i użytkownik chce wyłączyć mikrofon, pierwsze naciśnięcie zawsze spowoduje wyłączenie sygnału ostrzegawczego. Dopiero naciśnięcie przycisku po raz drugi spowoduje wyłączenie mikrofonu.*

## Wyłączenie mikrofonu

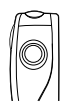

Aby wyłączyć mikrofon podczas trwającego połączenia:

### **Naciśnij przycisk wyłączenia mikrofonu, znajdujący się z prawej strony telefonu, aby wyłączyć mikrofon.** Mikrofon zostanie wyłączony, a osoba dzwoniąca nie będzie słyszeć ani

prowadzonej rozmowy, ani dźwięków w tle.

Na wyświetlaczu pojawią się następujące informacje:

Muted

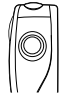

## **Naciśnij ponownie, aby włączyć mikrofon.**

**Uwaga:** *Zaleca się korzystanie z tej funkcji zamiast zawieszanie połączenia. Zawieszone połączenie może zostać przekierowane na numer operatora bezpośrednio lub po pewnym czasie.*

## Tryb głośnika

a mikrofon jest wyłączony.

Podczas połączenia maksymalną głośność w słuchawce można ustawić naciśnięciem jednego przycisku. Następnie przy użyciu przycisków regulacji głośności można ustawić ją na odpowiednim poziomie.

Ta funkcja jest niezwykle przydatna, gdy trzeba wykonywać instrukcje przekazywane telefonicznie, mając telefon przypięty do paska.

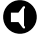

### S **Naciśnij, aby przejść do trybu głośnika.** Głośność w słuchawce jest ustawiona na poziomie maksymalnym,

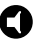

S **Naciśnij ponownie, aby powrócić do zwykłego trybu pracy.** Głośność w słuchawce jest ustawiona na zwykłym poziomie, a mikrofon jest ponownie włączony.

# <span id="page-23-0"></span>Przeniesienie wywołania

Gdy nie można odbierać połączeń lub w razie konieczności odbierania połączeń pod innym numerem, można przekierować je na inny numer. Jeśli istnieje konieczność natychmiastowej rozmowy z osobą, która przekierowała swoje połączenia, można użyć funkcji obejścia.

W zależności od typu funkcji przekierowania można także nagrać własne powitanie. Patrz sekcja ["Osobiste powitanie" na stronie 43.](#page-42-0)

**Uwaga:** *Połączenia można nadal wykonywać w zwykły sposób.*

## *Przekierowanie przy braku odpowiedzi*

Administrator systemu może tak zaprogramować dany telefon, że gdy abonent nie może odbierać wywołań przychodzących (wewnętrznych lub zewnętrznych), są one automatycznie przekierowywane na zaprogramowany numer (czas domyślny: 15 s).

## *Przekierowanie, gdy numer jest zajęty*

Administrator systemu może tak zaprogramować dany telefon, że gdy abonent jest zajęty i ktoś chce się z nim połączyć (z numeru wewnętrznego lub zewnętrznego), połączenie to jest automatycznie przekierowywane na zaprogramowany numer.

## Stałe przekierowanie

Funkcja ta realizuje przekierowywanie wywołań na zaprogramowany numer (np. do sekretariatu).

*Włączanie funkcji stałego przekierowania*

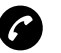

### T **Naciśnij.**

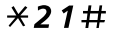

## \*21# **Wybierz kolejno.**

Specjalny sygnał zgłoszenia centrali. Wszystkie połączenia z danym numerem wewnętrznym będą przekierowywane na zaprogramowany numer.

## *Anulowanie przekierowania*

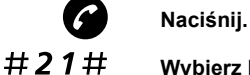

**Wybierz koleino.** Specjalny sygnał zgłoszenia centrali.

## Indywidualne przekierowanie

Funkcja ta umożliwia przekierowywanie wywołań na numery wewnętrzne i zewnętrzne, np. dowolny numer w centrali, numer wewnętrzny kolegi, numer zewnętrzny lub wspólny numer skrócony (np. numer telefonu w samochodzie).

> **Uwaga:** *Aby zapobiec nadużywaniu tej funkcji, indywidualne przekierowania połączeń na numery zewnętrzne mogą być zablokowane dla danego numeru wewnętrznego. Patrz sekcja ["Zabezpieczenia" na stronie 65](#page-64-0).*

## *Programowanie i włączanie przekierowania na numer wewnętrzny*

Funkcja ta umożliwia przekierowywanie połączeń na numer wewnętrzny.

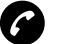

T **Naciśnij.**

## $\angle 21 \times$  Wybierz kolejno.

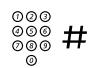

## z # **Wprowadź nowy numer, na który mają być przekierowywane połączenia i naciśnij.**

Sygnał potwierdzenia. Połączenia można nadal normalnie wykonywać. Specialny sygnał zgłoszenia centrali przypomina o tym, że funkcja przeniesienia wywołania jest włączona.

> **Uwaga:** *Funkcji indywidualnego przekierowania na numer wewnętrzny nie można włączyć, jeśli włączona jest już funkcja indywidualnego przekierowania na numer zewnętrzny.*

## *Anulowanie przekierowania na numer wewnętrzny*

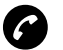

### T **Naciśnij.**

#21# **Wybierz kolejno.** Funkcja przekierowania indywidualnego jest wyłączona.

## *Programowanie i włączanie przekierowania na nowy numer zewnętrzny*

Aby ustawić indywidualne przekierowanie na nowy numer zewnętrzny:

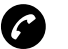

### T **Naciśnij.**

 $\angle 22 \times$  Wybierz koleino.

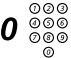

## $\bm{0}$   $\overset{\oslash\oslash\oslash}{\oslash\oslash\oslash\oslash}$  Wybierz cyfry dostępu do linii zewnętrznej i nowy numer **zewnętrzny przekierowania.** Maksymalnie 24 cyfry.

**Uwaga:** *Jeśli sieć publiczna wymaga oczekiwania na drugi sygnał zgłoszenia centrali, naciśnij przycisk "*\**".*

# **Naciśnij, aby włączyć indywidualne przekierowanie.** Sygnał potwierdzenia.

> **Uwaga:** *Z indywidualnego przekierowania wywołań na numer zewnętrzny można także korzystać za pośrednictwem funkcji DISA. Patrz sekcja "Inne uż[yteczne funkcje" na stronie 54](#page-53-0).*

## *Anulowanie przekierowania na numer zewnętrzny*

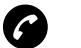

T **Naciśnij.**

#22# **Wybierz kolejno.**

**Uwaga:** *Zaprogramowany numer przekierowania nie jest usuwany z pamięci, przekierowanie jest po prostu wyłączane.*

*Ponowne włączanie przekierowania na numer zewnętrzny*

Ustaw przekierowywanie wywołań na numer zewnętrzny:

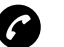

T **Naciśnij.**

- \*22\* **Wybierz kolejno, aby włączyć zaprogramowane przekierowanie na numer zewnętrzny.**
	- # **Naciśnij.**

Połączenia można nadal normalnie wykonywać. Specjalny sygnał zgłoszenia centrali przypomina o tym, że funkcja przeniesienia wywołania jest włączona.

## Podążanie wywołania za abonentem

Jeśli używany telefon bezprzewodowy nie jest dostępny, można nadal odbierać połączenia, przenosząc je do miejsca pobytu. Aby włączyć funkcję podążania wywołania za abonentem, należy najpierw włączyć indywidualne przekierowanie.

*Włączanie funkcji podążania wywołania za abonentem*

**Uwaga:** *Czynności opisane poniżej należy wykonać przy użyciu telefonu, na który zostały przekierowane wywołania.*

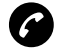

T **Naciśnij.**

 $\angle$  21 $\angle$  Wybierz koleino.

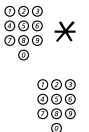

z \* **Wybierz swój numer i naciśnij przycisk.**

## z **Wybierz nowy numer, gdzie mają być kierowane wywołania przychodzące.**

# **Naciśnij.**

Specjalny sygnał zgłoszenia centrali.

## *Anulowanie funkcji podążania wywołania za abonentem*

Funkcję podążania wywołania za abonentem i indywidualne przekierowanie można także anulować, posługując się telefonem, przy użyciu którego połączenia były odbierane.

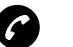

T **Naciśnij.**

 $\#21\star$  Wybierz koleino.

z **Wybierz swój numer.**

# **Naciśnij, aby anulować funkcję podążania wywołania za abonentem.**

Sygnał zgłoszenia centrali.

## Obejście przeniesienia wywołania

Funkcja obejścia przeniesienia wywołania pozwala na połączenie się z określonym numerem wewnętrznym, nawet jeśli zostało dla niego włączone przeniesienie wywołania.

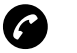

T **Naciśnij.**

## $*60*$  Wybierz kolejno.

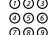

z **Wybierz numer wewnętrzny.**

# **Naciśnij.** Nastąpi nawiązanie połączenia z wybranym numerem wewnętrznym, niezależnie od typu przeniesienia wywołania ustawionego dla tego numeru.

# <span id="page-28-0"></span>Informacje

Gdy abonent jest nieobecny przez pewien czas (np. jest na spotkaniu, na urlopie, na obiedzie lub jest chory), przy użyciu tej funkcji można powiadamiać o przyczynie jego nieobecności osoby, które kontaktują się z nim telefonicznie.

> **Uwaga:** *Jeśli włączone jest przekierowanie z osobistym powitaniem, osoby dzwoniące usłyszą to powitanie zamiast informacji o przyczynie nieobecności.*

Osoby dzwoniące można powiadamiać o przyczynie nieobecności na dwa sposoby:

### **1 Zaprogramowane teksty**

Można wprowadzić informacje o przyczynie nieobecności oraz datę lub godzinę powrotu. U osób dzwoniących z aparatów wewnętrznych informacja ta pojawi się na wyświetlaczu telefonu. (Jeśli aparat nie ma wyświetlacza, informacja podana zostanie werbalnie). Połączenia zewnętrzne zostaną przekierowane do operatora, który także ma dostęp do informacji o przyczynie nieobecności.

### **2 Informacje głosowe**

Można nagrać wiadomość głosową zawierającą informacje o przyczynie nieobecności. Osoby dzwoniące z aparatów wewnętrznych usłyszą informację w słuchawce lub w głośniku. Połączenia zewnętrzne zostaną przekierowane do operatora, który także ma dostęp do informacji o przyczynie nieobecności.

## Wprowadzanie informacji

Zapisywanie informacji tekstowych lub głosowych.

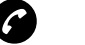

T **Naciśnij.**

\*23\* **Wybierz kolejno, aby przejść do trybu informacji.**

**Wybierz opcję "Pre-tekst" (predefiniowany tekst) lub "Informacja głosowa".**

## *Informacje głosowe*

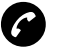

T **Naciśnij.**

- \*23\* **Wybierz kolejno, aby przejść do trybu informacji.**
	- 9 **Naciśnij i zacznij mówić.**
	- \* **Naciśnij, aby odtworzyć nagraną wiadomość.**
	- 9 **Naciśnij i zacznij mówić, aby ponownie nagrać wiadomość.**
	- # **Naciśnij, aby wysłać.** Informacja jest aktywna.

**Uwaga:** *Aby sprawdzić udostępniane informacje, należy wybrać własny numer wewnętrzny.*

## *Zaprogramowane teksty*

Patrz tabela poniżej.

z **Wprowadź "Kod" i**

# <sup>⊘⊘⊘</sup><br><sup>⊘©©</sup><br>⊘⊚© Wprowadź "Informacje dodatkowe".

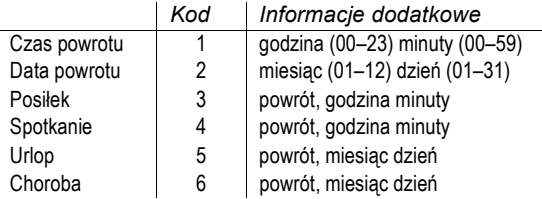

# **Naciśnij, aby zatwierdzić wprowadzone informacje.** Sygnał potwierdzenia. U osób dzwoniących z aparatów wewnętrznych informacja ta pojawi się na wyświetlaczu telefonu. (Jeśli aparat nie ma wyświetlacza, informacja zostanie podana werbalnie).

> *Zaprogramowane teksty Przykład: Dni wolne, wracam 27 czerwca.*

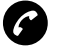

T **Naciśnij.**

- \*23\* **Naciśnij.**
	- 5 **Wprowadź kod.**
- 0627 **Wprowadź miesiąc i dzień.**

## Zapisywanie informacji

Gdy informacia jest aktywna:

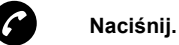

- 
- #23\* **Wybierz kolejno.**
	- # **Naciśnij.** Sygnał potwierdzenia. Informacja jest nieaktywna. Została zapisana i można będzie użyć jej później.

## *Użycie zapisanej informacji*

Gdy informacja nie jest aktywna:

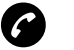

## T **Naciśnij.**

 $\angle$  32 $\angle$  Wybierz kolejno.

# **Naciśnij, aby uaktywnić zapisaną informację.** Sygnał potwierdzenia. Informacja jest aktywna.

> **Uwaga:** *Istnieje możliwość zaprogramowania klawisza dostępu przeznaczonego do uaktywniania i dezaktywowania informacji. Patrz sekcje ["Edycja klawisza dost](#page-47-0)ępu" na stronie 48 i "Rę[czne](#page-36-0)  włą[czanie informacji o nieobecno](#page-36-0)ści" na stronie 37.*

## Usuwanie informacji

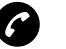

T **Naciśnij.**

#23# **Wybierz, aby usunąć informację.** Sygnał potwierdzenia.

# <span id="page-32-0"></span>Wiadomości wewnętrzne

Gdy wybrany numer wewnętrzny jest zajęty lub nikt nie odpowiada, można wysłać prośbę o oddzwonienie lub wiadomość głosową. W sekcji tej znajdują się także informacie na temat nagrywania osobistych wiadomości głosowych i sposobu ich wysyłania.

## *Ochrona hasłem*

Gdy system obsługi wiadomości jest otwierany po raz pierwszy (można to zrobić tylko z własnego telefonu), może pojawić się konieczność zmiany hasła, jeśli ma ono wartość domyślną (0000).

> **Uwaga:** *W niektórych systemach można używać domyślnego hasła.*

**Postępuj zgodnie ze wskazówkami głosowymi.**

Wprowadź nowe hasło, zatwierdź je i zapisz. Jeśli wprowadzone zostanie hasło domyślne, konieczne będzie ponowne wykonanie powyższej operacji.

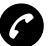

T **Naciśnij, aby zakończyć procedur<sup>ę</sup>**

**lub**

### **Kontynuuj korzystanie z funkcji obsługi wiadomości.**

Aby ponownie zmienić hasło, można użyć systemu obsługi wiadomości lub funkcji "Wybór hasł[a" na stronie 66](#page-65-0).

## Wysyłanie wiadomości

Wybrany numer wewnetrzny jest zajęty lub nikt nie odpowiada. Istnieją dwie możliwości:

## **1 Wiadomość z oddzwanianiem**

## **2 Wiadomość głosowa**

Patrz także sekcja "System poczty gł[osowej" na stronie 40.](#page-39-0)

## *Oddzwonienie*

9# **Naciśnij kolejno, aby wysłać wiadomość typu "Zadzwoń do mnie".**

## *Wiadomość głosowa*

Można także wysłać wiadomość głosową:

- 99 **Naciśnij i zacznij mówić.**
	- \* **Naciśnij, aby odtworzyć wiadomość.**
	- 9 **Naciśnij i zacznij mówić, aby ponownie nagrać wiadomość.**
	- # **Naciśnij, aby wysłać.**

## Sprawdzanie i zapisywanie otrzymanych wiadomości

Odebranie wiadomości jest sygnalizowane na wyświetlaczu pojawieniem się ikony wiadomości (koperty). Wiadomość oczekująca może być także sygnalizowana specjalnym sygnałem zgłoszenia centrali, jeśli telefon zostanie tak zaprogramowany. Wyświetlana jest także liczba wiadomości oczekujących w kolejce.

Otrzymane wiadomości dzielą się na trzy kategorie:

- Nowe wiadomości (nieodsłuchane ani nieprzeczytane)
- Wiadomości odsłuchane/przeczytane
- Wiadomości zapisane

Wiadomości głosowe można także przesyłać na inne numery skrzynek głosowych (indywidualne lub wspólne). Patrz sekcia "Przekazywanie wiadomości gł[osowej" na stronie 38.](#page-37-0)

> **Uwaga:** *Wiadomości są usuwane z systemu po upływie pewnego czasu. Czas ten zależy od kategorii, do której należy wiadomość. Szczegółowych informacji na ten temat udziela administrator systemu.*

## Wiadomości "Zadzwoń do mnie" i wiadomości głosowe

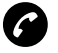

## T **Naciśnij.**

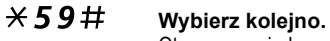

Otrzymane wiadomości można sprawdzać i zapisywać. Można zapisać maksymalnie 20 wiadomości.

Wiadomości głosowe są odtwarzane w słuchawce. Wiadomości typu "Zadzwoń do mnie" powodują automatyczne nawiązanie połączenia z nadawcą (tych wiadomości nie można zapisywać).

> **Uwaga:** *W przypadku niektórych konfiguracji przed pobraniem wiadomości należy wprowadzić hasło. Patrz sekcja ["Zabezpieczenia" na stronie 65](#page-64-0).*

## Wiadomości tekstowe

**Uwaga:** *Ta funkcja jest dostępna tylko w telefonach DT410, DT420 i DT430.*

Za pomocą telefonu można odbierać ważne wiadomości składające się maksymalnie ze 128 znaków alfanumerycznych. Ostatnie 10 wiadomości jest zapisanych do szybkiego przeglądania, więc żadna z nich nie zostanie utracona.

Po odebraniu nowej wiadomości jest emitowany sygnał wiadomości, a na wyświetlaczu pojawia się ikona nowej wiadomości. Wiadomość tekstowa jest wyświetlana przez jedną minutę:

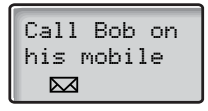

Po 60 sekundach wyświetlacz powróci do zwykłego stanu, a wiadomość zostanie zapisana w pamięci. Na wyświetlaczu będzie nadal widoczna ikona nowej wiadomości, która przypomina o jej odebraniu:

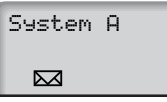

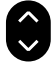

## f **Naciśnij przycisk przewijania w górę, aby wyświetli<sup>ć</sup> zapisane wiadomości tekstowe.**

Naciskaj przycisk, aby przechodzić do kolejnych wiadomości.

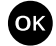

## O **Naciśnij, aby potwierdzić wiadomość.**

Ikona nowej wiadomości zniknie z wyświetlacza.

**Uwaga:** *Podczas przewijania niepotwierdzonych wiadomości są one automatycznie oznaczane jako potwierdzone, a ikona nowej wiadomości znika z wyświetlacza.*
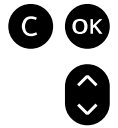

C O **Naciśnij, aby usunąć wiadomość.** Aby usunąć wszystkie numery z listy wiadomości:

f **Przejdź do ostatniej pozycji.** Na wyświetlaczu pojawią się następujące informacje:

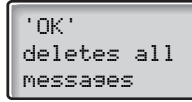

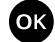

O **Naciśnij, aby usunąć wszystkie wiadomości.**

## Ręczne włączanie informacji o nieobecności

**Uwaga:** *Ta funkcja jest dostępna tylko w telefonach DT410, DT420 i DT430.*

Funkcję informacji o nieobecności włącza się ręcznie, gdy nie można odbierać wiadomości. System odbiera wówczas powiadomienie o nieobecności i sprawdza co jakiś czas, czy użytkownik jest już dostępny czy nie.

Tę funkcję należy przypisać klawiszowi dostępu. Jeden klawisz dostępu należy zaprogramować jako "Reczne włączanie informacji o nieobecności", a drugi jako "Ręczne wyłączanie informacji o nieobecności". Informacje na temat programowania klawiszy dostępu znajdują się w sekcji "Edycja" klawisza dostę[pu" na stronie 48.](#page-47-0)

### *Włączanie*

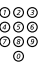

z **Naciśnij i przytrzymaj zaprogramowany klawisz dostępu.** Na wyświetlaczu pojawią się następujące informacje:

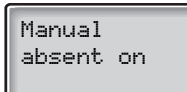

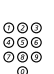

### *Wyłączanie*

z **Naciśnij i przytrzymaj zaprogramowany klawisz dostępu.** Na wyświetlaczu pojawią się następujące informacje:

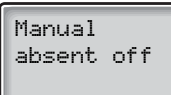

## Przekazywanie wiadomości głosowej

Odebrane wiadomości głosowe (znajdujące się w indywidualnej skrzynce głosowej) można przesyłać na inne numery skrzynek głosowych (indywidualne lub wspólne). Jeśli wiadomość głosowa jest przesyłana do indywidualnej skrzynki głosowej, numer skrzynki głosowej jest taki sam, jak numer wewnętrzny. Patrz także sekcja "System poczty gł[osowej" na stronie 40.](#page-39-0)

## \*59# **Wybierz kolejno.**

**Uwaga:** *W przypadku niektórych konfiguracji przed pobraniem wiadomości należy wprowadzić hasło. Patrz sekcja ["Zabezpieczenia" na stronie 65.](#page-64-0)*

**Postępuj zgodnie ze wskazówkami głosowymi.** Można wysyłać nowe, odsłuchane lub zapisane wiadomości głosowe.

> **Uwaga:** *Przesłana wiadomość jest kopią, tzn. można ją usunąć, nie usuwając wiadomości oryginalnej.*

**Aby wysłać wiadomość do innej skrzynki głosowej, należy ponownie wykonać powyższe czynności.**

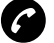

T **Naciśnij.**

## Funkcja dyktafonu

Przy użyciu funkcji dyktafonu można nagrywać i odbierać osobiste wiadomości głosowe. Wiadomość z dyktafonu jest traktowana jak zwykła wiadomość. Informacje na temat pobierania wiadomości z dyktafonu można znaleźć w sekcji "Sprawdzanie i zapisywanie otrzymanych wiadomoś[ci" na stronie 35.](#page-34-0)

### *Nagrywanie wiadomości*

Rozpoczynanie nagrywania:

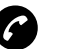

T **Naciśnij.**

- \*58# **Wybierz kolejno i nagraj wiadomość.** Maksymalny czas nagrania wynosi 4 minuty i 15 sekund. Wybierz jedną z poniższych opcji:
	- \* **Naciśnij, aby odtworzyć wiadomość.**
	- 9 **Naciśnij i zacznij mówić, aby ponownie nagrać wiadomość.**

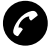

T **"Odłóż słuchawkę", aby zakończyć nagrywanie i zapisa<sup>ć</sup> wiadomość.**

# <span id="page-39-0"></span>System poczty głosowej

Osoby dzwoniące na numer danego abonenta podczas jego nieobecności mogą zostawić wiadomość w jego indywidualnej skrzynce głosowej. Każdy abonent może także nagrać własne powitanie. Patrz sekcja "Osobiste" [powitanie" na stronie 43.](#page-42-0)

Gdy system obsługi wiadomości jest otwierany po raz pierwszy (można to zrobić tylko z własnego telefonu), może pojawić się konieczność zmiany hasła, jeśli ma ono wartość domyślną (0000). Patrz sekcja "Ochrona hasł[em" na stronie 33.](#page-32-0)

System poczty głosowej stanowi część systemu obsługi wiadomości.

## System indywidualnej poczty głosowej

Osoby dzwoniące na dany numer mogą zostawiać wiadomości w indywidualnej skrzynce głosowej.

### *Włączanie*

Przekierowanie numeru wewnętrznego na system poczty głosowej.

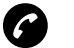

T **Naciśnij.**

## $\angle$  21 $\angle$  Wybierz kolejno.

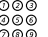

## z **Wybierz numer systemu poczty głosowej.**

Informacje na temat zdefiniowanego numeru systemu poczty głosowej można uzyskać od administratora systemu.

## # **Naciśnij.**

Specjalny sygnał zgłoszenia centrali.

### *Wyłączanie*

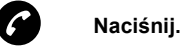

#21# **Wybierz kolejno.**

### *Wewnętrzne pobieranie wiadomości*

Gdy na wyświetlaczu pojawi się ikona wiadomości.

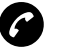

T **Naciśnij.**

## \*59# **Wybierz kolejno.**

Patrz sekcja ["Sprawdzanie i zapisywanie otrzymanych wiadomo](#page-34-0)ści" na [stronie 35.](#page-34-0)

## *Zewnętrzne pobieranie wiadomości*

Pobieranie wiadomości za pośrednictwem linii zewnętrznej:

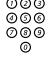

# ⊗⊚⊚<br><sup>ଡ©®</sup> Wybierz numer firmy.

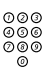

### z **Wybierz numer systemu poczty głosowej.**

Podczas tej procedury pojawi się prośba o wybranie numeru wewnętrznego i podanie hasła.

Z następujących funkcji skrzynki głosowej można korzystać także będąc poza firmą:

- Zmiana hasła
- Sprawdzanie i zapisywanie otrzymanych wiadomości
- Przekazywanie wiadomości głosowej
- Wysyłanie wiadomości
- Powiadomienie na numer zewnętrzny
- Osobiste powitanie

## Powiadomienie na numer zewnętrzny

Dzięki tej funkcji system obsługi wiadomości może powiadomić abonenta o otrzymaniu nowych wiadomości głosowych. Można określić numer zewnętrzny, pod który system ma dzwonić w zaprogramowanym czasie lub natychmiast po odebraniu wiadomości.

> **Uwaga:** *Funkcja ta może być ograniczona lub może nie być dostępna. Informacje na temat dostępności tej funkcji można uzyskać od administratora systemu.*

Abonent może być powiadamiany na dwa sposoby (w zależności od ustawień systemu):

### *Powiadamianie z dostępem do skrzynki głosowej:*

Odbiór powiadomienia jest potwierdzany za pomocą hasła (hasło musi być inne niż domyślne – 0000). Informacje na temat wyboru nowego hasła można znaleźć w sekcji "Wybór hasł[a" na stronie 66](#page-65-0). Dzięki tej funkcji abonent ma pełny dostęp do systemu poczty głosowej.

*Powiadamianie bez dostępu do skrzynki głosowej:*

Abonent słyszy krótką informację o tym, że ktoś zostawił wiadomość w skrzynce głosowej. Przyjęcie powiadomienia potwierdza się, naciskając dowolny przycisk. Aby pobrać wiadomość, należy oddzwonić do systemu poczty głosowej.

> **Uwaga:** *Jeśli powiadomienie nie zostanie potwierdzone w ustalonym czasie, połączenie zostanie przerwane i ponownie nawiązane później. Informacje na temat zaprogramowanej liczby prób powiadomienia można uzyskać od administratora systemu.*

### *Programowanie powiadamiania na numer zewnętrzny*

## \*59# **Wybierz kolejno.**

**Uwaga:** *W przypadku niektórych konfiguracji konieczne może być podanie hasła.*

### **Postępuj zgodnie ze wskazówkami głosowymi.**

Istnieje możliwość zaprogramowania numeru zewnętrznego, pod który mają być wysyłanie powiadomienia, i czasu powiadamiania oraz włączania lub wyłączania tej funkcji. Numer zewnętrzny (w tym cyfry dostępu do linii zewnętrznej) może składać się maksymalnie z 24 cyfr. Czas należy wprowadzić w formacie 24-godzinnym, np. godzinie 20:30 odpowiada wartość 2030. Wprowadzone wartości są automatycznie zaokrąglane do pełnych kwadransów, na przykład wartość 2013 zostanie zaokrąglona do wartości 2015.

> **Uwaga:** *Numer, pod który ma być wysyłane powiadomienie, i czas powiadomienia należy zaprogramować przed włączeniem funkcji powiadamiania.*

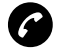

T **Naciśnij, aby zakończyć procedurę.**

## <span id="page-42-0"></span>Osobiste powitanie

W zależności od typu przekierowania, które ma być włączone, można zdefiniować trzy różne osobiste powitania. Przekierowanie może być włączane, gdy nikt nie odbiera lub numer jest zajęty, albo może to być aktywne przekierowanie indywidualne.

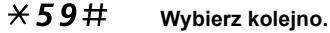

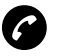

### T **Naciśnij.**

Podczas tej procedury należy wprowadzić swój numer wewnętrzny. W przypadku niektórych konfiguracji systemu może być konieczne także podanie hasła.

2 **Naciśnij, aby skonfigurować osobiste powitanie.**

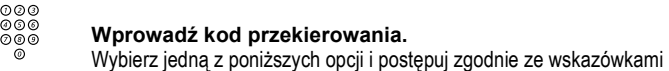

głosowymi.

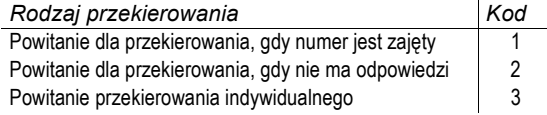

## # **Naciśnij, aby zapisać nagrane powitanie.**

Po włączeniu przekierowania nagrane powitanie zostanie odtworzone następnej osobie próbującej połączyć się z danym numerem.

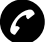

### T **Naciśnij, aby zakończyć.**

**Uwaga:** *Jeśli włączone jest przekierowanie z osobistym powitaniem, osoby dzwoniące usłyszą to powitanie zamiast informacji o przyczynie nieobecności.*

# <span id="page-44-0"></span>Klawisze dostępu

Klawisz dostępu jest jednym ze zwykłych przycisków 0–9. Poprzez naciśnięcie i przytrzymanie klawisza dostępu można wybrać numer lub właczyć wybraną funkcję.

Do klawiszy dostępu można przypisać 10 najczęściej wybieranych numerów wewnętrznych i zewnętrznych lub funkcji, co umożliwi ich uaktywnianie pojedynczym naciśnięciem. Ustawienia klawiszy dostępu są przechowywane na karcie SIM telefonu.

## Wybieranie numeru przy użyciu klawiszy dostępu

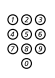

## z **Naciśnij i przytrzymaj zaprogramowany klawisz dostępu.** Jest to jeden z przycisków od 0 do 9. Na wyświetlaczu pojawi się numer

przypisany naciśniętemu przyciskowi. Numer zostanie wybrany i połączenie zostanie nawiązane automatycznie.

Aby przerwać wybieranie numeru:

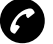

T **Naciśnij, aby przerwać.**

## Włączanie funkcji przy użyciu klawisza dostępu

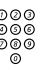

z **Naciśnij i przytrzymaj zaprogramowany klawisz dostępu.** Jest to jeden z przycisków od 0 do 9. Zaprogramowana funkcja zostanie włączona.

## Przypisywanie numeru telefonicznego do klawisza dostępu

Przypisywanie numerów telefonów klawiszom dostępu od 0 do 9.

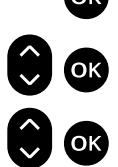

f O **Wybierz opcję "2 Hot key" i naciśnij.**

O **Naciśnij, aby wejść do menu.**

f O **Wybierz opcję "2 Edit" i naciśnij.**

Na wyświetlaczu pojawią się następujące informacje:

Hot key 0

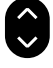

f **Wybierz przycisk, któremu nie został przypisany żaden numer.** Wybierz klawisz dostępu (0–9) przy użyciu przycisków przewijania.

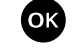

O **Naciśnij.**

f O **Wybierz opcję "<sup>1</sup> Phone number" i naciśnij.**

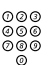

# z **Wprowadź numer telefonu.**

**Uwaga:** *W przypadku programowania numeru zewnętrznego, należy wprowadzić prefiks dostępu do linii zewnętrznej (np. "0"). Można także wpisywać kody zawierające znaki \* lub #. Na przykład jeśli trzeba czekać na sygnał zgłoszenia centrali, należy wprowadzić znak \*.*

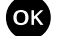

### OK Naciśnij.

**Uwaga:** *Menu można zamknąć w dowolnej chwili, nie akceptując zmian, poprzez naciśnięcie przycisku C.*

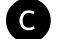

C **Naciśnij, aby zamknąć menu.**

## Usuwanie określonego numeru przypisanego do klawisza dostępu

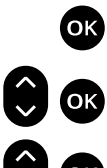

O **Naciśnij, aby wejść do menu.**

f O **Wybierz opcję "2 Hot key" i naciśnij.**

f O **Wybierz opcję "2 Edit" i naciśnij.**

Na wyświetlaczu pojawią się następujące informacje:

Hot key 0

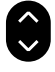

f **Wybierz zaprogramowany klawisz dostępu.** Przy użyciu przycisków przewijania wybierz klawisz dostępu (0–9), do którego jest przypisany numer przeznaczony do usunięcia.

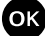

### O **Naciśnij.**

Na wyświetlaczu pojawi się zaprogramowany numer telefonu:

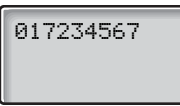

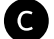

C **Naciśnij, aby usunąć numer.**

Teraz można wprowadzić nowy numer lub zamknąć menu, naciskając przycisk C.

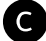

C **Naciśnij, aby zamknąć menu.**

## <span id="page-47-0"></span>Edycja klawisza dostępu

Przypisywanie funkcji do klawisza dostępu:

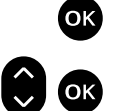

O **Naciśnij, aby wejść do menu.**

f O **Wybierz opcję "2 Hot key" i naciśnij.**

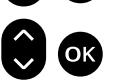

f O **Wybierz opcję "2 Edit" i naciśnij.**

Na wyświetlaczu pojawią się następujące informacje:

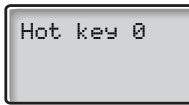

f **Wybierz przycisk, do którego nic nie jest przypisane.** Wybierz klawisze dostępu (0–9) przy użyciu przycisków przewijania.

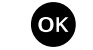

O **Naciśnij.**

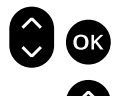

f O **Wybierz opcję "2 Function" i naciśnij.**

f **Dla danego klawisza dostępu wybierz jedną z poniższych opcji:**

- Manual absent on (ręczne włączanie informacji o nieobecności)
- Manual absent off (ręczne wyłączanie informacji o nieobecności)
- Switch off (wyłączanie)
- Non-movement alarm on (alarm braku ruchu włączony)
- Non-movement alarm off (alarm braku ruchu wyłączony)
- Change system (zmiana systemu)

### O **Naciśnij, aby potwierdzić.**

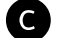

C **Naciśnij, aby zamknąć menu.**

**Uwaga:** *Menu można zamknąć w dowolnej chwili, nie akceptując zmian, poprzez naciśnięcie przycisku C.*

## Wyświetlanie klawiszy dostępu

Bieżąca konfigurację klawiszy dostępu można łatwo wyświetlić:

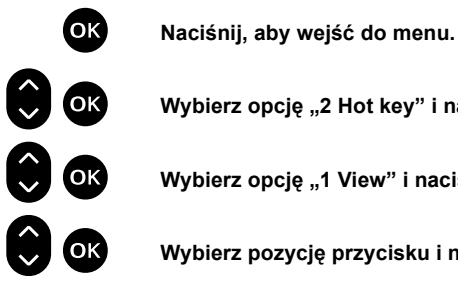

f O **Wybierz opcję "2 Hot key" i naciśnij.**

f O **Wybierz opcję "<sup>1</sup> View" i naciśnij.**

f O **Wybierz pozycję przycisku i naciśnij.**

Na wyświetlaczu pojawi się numer przypisany do przycisku lub funkcja, na przykład:

Switch off

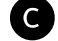

C **Naciśnij, aby zamknąć menu.**

## Ustawianie stanu nieaktywności klawisza dostępu

Jeśli dana funkcja (lub numer) nie jest już potrzebna, można ustawić klawisz dostępu jako nieużywany.

Wejdź do menu "2 Hot key"/"2 Edit".

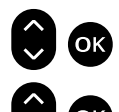

f O **Wybierz klawisz dostępu i naciśnij.**

f O **Wybierz opcję "3 Not used" i naciśnij.**

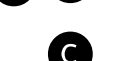

C **Naciśnij, aby zamknąć menu.**

# Funkcje grupowe

Podczas wspólnej pracy w grupie bardzo użyteczne mogą okazać się przedstawione poniżej funkcje grupowe.

## Wywoływanie do grupy

Numer telefonu można dodać do jednej lub kilku grup wywoławczych. Wszystkim członkom grupy wywoławczej przypisany jest jeden wspólny numer w centrali. Można zaprogramować 16 grup wywoławczych. Każda grupa może mieć od 1 do 20 członków. Do grupy można włączyć numer wewnętrzny, konsolę operatora lub numer fikcyjny (grupa taka bywa często nazywana grupą PBX lub grupą wyboru wolnego abonenta). Szczegółowych informacii na temat tej funkcii udzieli administrator systemu.

> **Uwaga:** *Do grupy wywoławczej może należeć maksymalnie osiem numerów telefonów bezprzewodowych (w tym układy tandemowe).*

Wywołania do grupy są kierowane do wolnych numerów wewnętrznych należących do grupy. Kolejność wywoływania numerów w grupie można zmienić w taki sposób, aby odpowiadała preferencjom użytkowników. Jeśli wszystkie numery członków grupy są zajęte, przychodzące wywołania są ustawiane w kolejce. Jeśli nikt nie odbierze telefonu w zaprogramowanym czasie, wywołanie zostanie przeniesione na zaprogramowany numer (np. na numer operatora).

> **Uwaga:** *Jeśli wszystkie numery należące do grupy wywoławczej są zajęte, funkcja oddzwaniania i funkcja ingerencji w połączenie nie są dostępne.*

## *Logowanie*

Aby można było odbierać wywołania do grupy, należy się najpierw zalogować.

Logowanie się w jednej grupie wywoławcze:

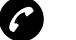

### T **Naciśnij.**

 $\angle 28 \times$  Wybierz koleino.

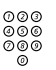

z **Wprowadź numer grupy wywoławczej.** Informacje na temat skonfigurowanego numeru udzieli administrator systemu.

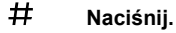

Logowanie się we wszystkich grupach wywoławczych:

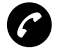

T **Naciśnij.**

- $\angle$  **28** $\times$  **Wybierz kolejno.**<br> $\times$  **#** Naciśnii
	- \*# **Naciśnij.**

### *Odbieranie połączeń*

Wywołania kierowane do grupy należy odbierać w zwykły sposób.

**Uwaga:** *Używany układ wyświetlacza zależy od konfiguracji systemu. Więcej informacji na ten temat udzieli administrator systemu.*

### *Wylogowanie*

Wylogowanie z jednej grupy wywoławczej.

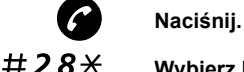

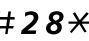

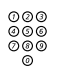

# #28\* **Wybierz kolejno.** z **Wprowadź numer grupy wywoławczej.**

Informacji na temat skonfigurowanego numeru udzieli administrator systemu.

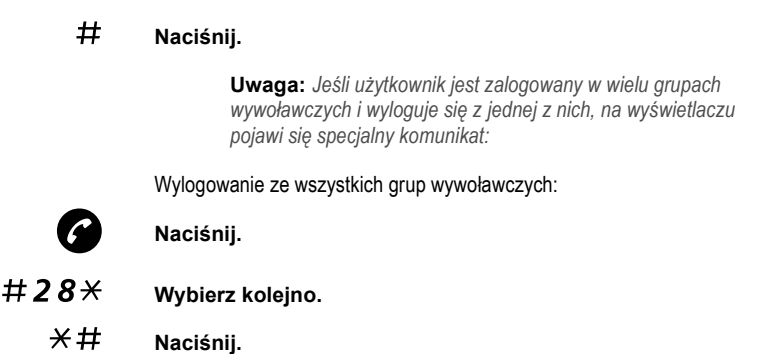

## Przejmowanie wywołań w grupie

Każdy członek grupy przejmowania wywołań może odebrać dowolne wywołanie kierowane do członków grupy. Wywołania takie można odebrać, wybierając specjalny numer odbiorczy. Informacje na temat skonfigurowanego numeru można uzyskać od administratora systemu.

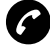

### T **Naciśnij.**

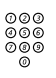

## z **Wprowadź kod przejmowania wywołań w grupie.** Kod przejmowania wywołań w grupie można uzyskać od administratora systemu.

## Wspólny dzwonek

Funkcja wspólnego dzwonka umożliwia odbieranie wywołań kierowanych do numeru zaprogramowanego jako wspólny dzwonek z dowolnego numeru wewnętrznego w systemie (w tym numeru operatora).

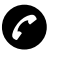

T **Naciśnij.**

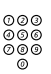

z **Wprowadź kod odbierania połączenia dla wspólnego dzwonka.** Kod odbierania połączenia dla wspólnego dzwonka można uzyskać od administratora systemu.

Jeśli dwie lub więcej osób będzie jednocześnie próbowało odebrać wywołanie z numeru wspólnego dzwonka, tylko pierwsza osoba je odbierze. Użytkownicy innych aparatów usłyszą sygnał "numer niedostępny". To samo stanie się, jeśli kod odbierania połączenia dla wspólnego dzwonka zostanie wybrany, gdy pod numerem wspólnego dzwonka nie będzie oczekiwało żadne wywołanie.

# Inne użyteczne funkcje

Korzystanie z tych funkcji powoduje wzrost wydajności. Na przykład można ustawić przypomnienia dotyczące ważnych spotkań lub umieścić wydatki związane z połączeniami zewnętrznymi na osobnych kontach. Jest także wiele innych możliwości.

## Przypomnienie

Telefon można ustawić w taki sposób, aby przypominał o dowolnym terminie przypadającym w ciągu najbliższych 24 godzin (można ustawić kilka przypomnień).

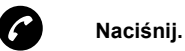

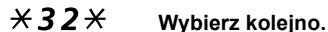

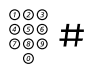

z # **Wybierz godzinę przypomnienia i naciśnij przycisk.** (00–23) godzina + minuty (00–59). O ustawionej godzinie telefon zadzwoni, generując sygnał przypomnienia.

> **Uwaga:** *Sygnał zajętości oznacza, że dla danego numeru wewnętrznego nie można ustawić przypomnienia.*

*Anulowanie przypomnienia*

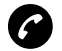

T **Naciśnij.**

#32# **Wybierz kolejno, aby anulować wszystkie ustawienia.**

## <span id="page-54-0"></span>Kod konta rozliczeniowego

Dzięki tej funkcji kosztami rozmów telefonicznych można obciążać różne konta. W zależności od konfiguracji systemu można posługiwać się tylko kodami kont rozliczeniowych ze zweryfikowanej listy lub własnymi numerami kont rozliczeniowych. Należy pamiętać o następujących warunkach:

- Przy użyciu zweryfikowanego kodu konta rozliczeniowego można ograniczyć wykonywanie połączeń z numerami zewnętrznymi (ale nie z określonym numerem lub obszarem). Każda osoba, która może wykonywać połączenia zewnętrzne, otrzyma numer konta rozliczeniowego, którego będzie musiała używać przy wykonywaniu połączenia zewnętrznego.
- Zweryfikowane kody kont rozliczeniowych składają się maksymalnie z 10 cyfr.
- Własne kody kont rozliczeniowych składają się maksymalnie z 15 cyfr.

Z kodów kont rozliczeniowych można korzystać także za pośrednictwem funkcji DISA. Patrz sekcja "Bezpośredni dostę[p do systemu z zewn](#page-57-0)ątrz [\(DISA\)" na stronie 58](#page-57-0).

### *Zweryfikowany lub własny kod konta rozliczeniowego*

Przed wykonaniem połączenia:

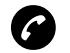

### T **Naciśnij.**

\*9\* **Naciśnij kolejno.**

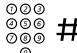

## z # **Wprowadź kod konta rozliczeniowego i naciśnij przycisk.** Można używać cyfr 0–9. Pojawi się wewnętrzny sygnał zgłoszenia centrali. Wybierz numer, aby nawiązać połączenie z numerem zewnętrznym.

## Domofon

Funkcja domofonu umożliwia monitorowanie wejścia do firmy. Posługując się telefonem, można otwierać zamek w drzwiach wejściowych.

## *Odbieranie połączeń z domofonem*

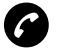

### T **Naciśnij.**

Zostanie zestawione połączenie głosowe z osobą dzwoniącą.

### *Otwieranie drzwi*

Po odpowiedzi na dzwonek domofonu można otworzyć drzwi, wykonując zapytanie na numer otwierania drzwi.

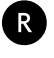

### Q **Naciśnij.**

# z **Wybierz numer otwierania drzwi.**

Informacji na temat tego numeru udzieli administrator systemu.

## Układ tandemowy

Układ tandemowy stanowi jednostkę, która składa się z dwóch telefonów przypisanych do tego samego numeru znajdującego się w centrali. Jeden jest zdefiniowany jako "nadrzędny", a drugi jako "podrzędny". Funkcja ułatwia komunikację tym użytkownikom, którzy na przykład mają telefon przewodowy na biurku ("telefon nadrzędny"), ale często poruszają się po budynku firmy z własnym bezprzewodowym telefonem ("telefonem podrzędnym"). Układ tandemowy działa następująco:

### *Włączanie układu tandemowego*

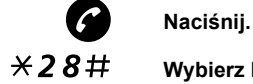

## \*28# **Wybierz kolejno, aby zalogować telefon podrzędny.**

W przypadku połączeń przychodzących:

Oba telefony są traktowane jako jedna linia.

W przypadku połączeń wychodzących:

• Oba telefony są traktowane jak dwie różne linie.

## *Wyłączanie układu tandemowego*

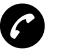

### #28# **Wybierz kolejno, aby wyrejestrować telefon podrzędny.** W przypadku połączeń przychodzących:

• Nie można połączyć się z telefonem "podrzędnym", a telefon "nadrzędny" pracuje jak zwykły aparat.

W przypadku połączeń wychodzących:

• Oba telefony są traktowane jak dwie różne linie.

### *Przekazywanie połączeń między telefonami układu tandemowego*

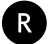

Q **Naciśnij.**

T **Naciśnij.**

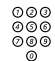

z **Wybierz własny numer w centrali.**

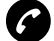

T **Naciśnij.**

## Automatyczny operator

Funkcja automatycznego operatora umożliwia odtwarzanie dla abonentów wewnętrznych i zewnętrznych instrukcji głosowych dotyczących dostępnych opcji. Instrukcje głosowe będą prowadzić abonentów krok po kroku do wybranego celu.

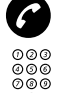

### T **Naciśnij.**

## <sub>⊘⊙⊙</sub><br>⊘⊚⊚ Wybierz numer automatycznego operatora.

Informacji na temat numeru automatycznego operatora udzieli administrator systemu.

## <span id="page-57-0"></span>Bezpośredni dostęp do systemu z zewnątrz (DISA)

Jeśli podczas pracy poza biurem zaistnieje konieczność wykonania służbowego połączenia, można połączyć się z firmą i wykorzystać centralę prywatną firmy do nawiązania tego połączenia. Poniesione koszty będą dotyczyły tylko połączenia z firmą. Pozostałymi kosztami zostanie automatycznie obciążony numer wewnętrzny lub projekt związany z kodem konta.

> **Uwaga:** *Aby włączyć tę funkcję, należy zmienić domyślne hasło z "0000" na własne. Informacje na temat kodu, którego należy użyć i sposobu zmiany hasła można znaleźć w sekcji ["Wybór](#page-65-0)  hasł[a" na stronie 66](#page-65-0).*

Istnieje także możliwość przekierowywania wywołań z numeru wewnętrznego na numer zewnętrzny. Patrz sekcja ["Przeniesienie wywo](#page-23-0)łania" na stronie 24. Podczas tej procedury pojawi się prośba o podanie hasła. Zestawienie tych specyficznych numerów znajduje się na ostatniej stronie.

### **Wybierz numer firmy.**

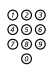

# z **Następnie wybierz numer DISA.**

Informacje na temat numeru DISA można uzyskać od administratora systemu.

> **Uwaga:** *Aby zarejestrować połączenie pod danym kodem konta rozliczeniowego, przed wprowadzeniem numeru zewnętrznego należy wykonać czynności dotyczące kodu konta rozliczeniowego opisane w sekcji ["Kod konta rozliczeniowego" na stronie 55.](#page-54-0)*

# z **Wybierz numer zewnętrzny**

### **lub**

**użyj funkcji przekierowania wywołania na numer zewnętrzny.** Procedura znajduje się w sekcji ["Przeniesienie wywo](#page-23-0)łania" na stronie 24.

> **Uwaga:** *Po zaprogramowaniu nowego numeru przekierowania należy pamiętać o usunięciu go po powrocie do biura.*

## Połączenia sieciowe

Sieć stanowi połączenie kilku siedzib danej firmy. Połączenie takie można zestawić za pośrednictwem łączy dzierżawionych, linii publicznych, sieci lokalnej LAN lub sieci rozległej WAN. Szczegółowych informacji dotyczących połączeń sieciowych udzieli administrator systemu.

## Połączenia IP

Połączenia IP są to połączenia wewnętrzne realizowane za pośrednictwem sieci wewnętrznej (LAN lub WAN). Dane i głos są przesyłane tą samą linią. Jeśli użytkownik ma połączenie z siecią wewnętrzną, połączenie IP jest zestawiane automatycznie. Aby obciążenie sieci było minimalne, jakość przesyłanego głosu jest obniżona.

Jeśli jakość jest zbyt niska, można przerwać połączenie IP i przełączyć się na połączenie innego typu (w sieci alternatywnej). Przełączenie z sieci IP do innej sieci odbywa się w trakcie połączenia, więc nie trzeba się rozłączać.

Aby przełączyć się z połączenia IP na połączenie innego typu:

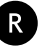

### Q **Naciśnij.**

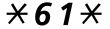

## $*61*$  Wybierz kolejno.

Podczas tej procedury połączenie jest zawieszone. Po przełączeniu zostanie wyemitowany specjalny sygnał zwrotny wywołania, a połączenie zostanie wznowione w sieci innego typu.

> **Uwaga:** *Przełączenie z sieci IP do sieci innego typu jest możliwe tylko wtedy, gdy pierwotne połączenie jest połączeniem IP. W przeciwnym wypadku zostanie wyemitowany sygnał blokady.*

## Blokada klawiatury

Klawiaturę można zablokować, aby uniemożliwić przypadkowe włączenie telefonu lub wybranie numeru. Poniżej przedstawiono procedurę ręcznego blokowania klawiatury. Zalecane jest jednak korzystanie z blokady automatycznej.

Informacje na temat blokady automatycznej można znaleźć w sekcji ["Ustawienia" na stronie 79.](#page-78-0)

### *Ręczne blokowanie klawiatury*

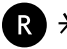

## $\mathbb{R} \times \mathbb{R}$  Naciśnii.

Po naciśnięciu przycisku na wyświetlaczu pojawi się następujący komunikat:

Key locked Unlock R\*

### *Odblokowanie klawiatury*

Klawiaturę odblokowuje się zawsze przy użyciu poniższej kombinacji, niezależnie od tego, czy została zablokowana ręcznie czy automatycznie poprzez funkcję automatycznej blokady klawiatury:

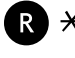

### $\mathcal{H}$  **Naciśnii.**

Klawiatura jest odblokowana. Można wykonywać połączenia w zwykły sposób.

## Alarm

**Uwaga:** *Funkcja alarmu jest dostępna tylko w telefonach DT420 i DT430.*

Podczas samotnej pracy w sytuacji zagrożenia ważne jest osobiste bezpieczeństwo. Dlatego telefony DT420 i DT430 są wyposażone w czerwony przycisk alarmowy znajdujący się w górnej części telefonu. W sytuacji niebezpiecznej wystarczy nacisnąć przycisk alarmowy i wezwać pomoc, wysyłając zaprogramowaną wiadomość do centrali alarmowej, która ją roześle (wymaga to zewnętrznego serwera alarmowego).

## Alarm osobisty

## *Włączanie*

### **Naciśnij czerwony przycisk alarmowy dwa razy w ciągu 2 sekund.**

Na wyświetlaczu pojawią się następujące informacje:

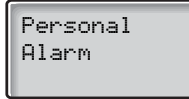

Zostanie wyemitowany krótki, cichy dźwięk. Alarm zostanie przesłany do centrali alarmowej. Następnie telefon powróci do trybu spoczynku.

> **Uwaga:** *Alarm można włączyć zawsze, nawet podczas rozmowy, edytowania ustawień lub gdy telefon jest zablokowany.*

### *Anulowanie*

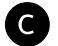

C **Naciśnij, aby wyłączyć alarm osobisty.**

## Alarm testowy

### **Naciśnij i przytrzymaj wciśnięty czerwony przycisk alarmowy.**

Na wyświetlaczu pojawią się następujące informacje:

Test Alarm

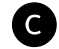

C **Naciśnij, aby wyłączyć.**

## Alarm braku ruchu

**Uwaga:** *Ta funkcja jest dostępna tylko w telefonie DT430. Telefon DT420 można wyposażyć w dodatkowy moduł alarmu braku ruchu.*

Jeśli użytkownik jest w bezruchu przez 30 sekund i nie może samodzielnie uruchomić alarmu, czujnik wewnątrz telefonu zaalarmuje operatora. Aby korzystać z tej funkcji, należy włączyć funkcję alarmu braku ruchu. Można to zrobić przy użyciu menu lub poprzez przypisanie tej funkcji do klawisza dostępu. Patrz ["Edycja klawisza dost](#page-47-0)ępu" na stronie 48.

### *Włączanie alarmu braku ruchu*

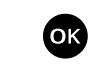

O **Naciśnij, aby wejść do menu.**

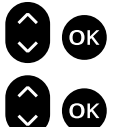

f O **Wybierz opcję "4 Settings" i naciśnij.**

f O **Wybierz opcję "8 Non-movement" i naciśnij.** Na wyświetlaczu pojawią się następujące informacje:

Off

**Uwaga:** *Jeśli alarm braku ruchu nie jest jeszcze włączony, na wyświetlaczu zamiast tekstu "Off" pojawi się tekst "On". Jeśli alarm ma pozostać włączony, wystarczy nacisnąć przycisk C, aby zamknąć menu bez wprowadzania zmian.*

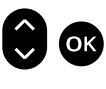

f O **Wybierz opcję "On" i naciśnij.** Alarm braku ruchu jest włączony.

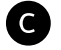

C **Naciśnij, aby zamknąć menu.**

W ostatnim wierszu wyświetlacza pojawi się mała litera "A". Oznacza to, że alarm braku ruchu jest włączony:

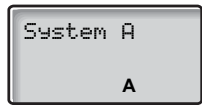

**Uwaga:** *Zalecane jest przypisanie funkcji włączania i wyłączania alarmu braku ruchu do klawiszy dostępu. Informacje na temat programowania klawiszy dostępu znajdują się w sekcji ["Edycja](#page-47-0)  klawisza dostę[pu" na stronie 48.](#page-47-0)*

### *Wyłączanie alarmu braku ruchu*

Alarm zostanie włączony, jeśli użytkownik pozostanie w bezruchu przez 30 sekund. Pięć sekund przed włączeniem alarmu zostanie wyemitowany sygnał ostrzegawczy, a na wyświetlaczu zacznie migać ikona "A".

Jeśli nie ma zagrożenia, należy w ciągu tych 5 sekund wyłączyć alarm braku ruchu.

### **Aby wyłączyć alarm braku ruchu, należy poruszyć telefonem lub nacisnąć dowolny przycisk.**

Wyświetlacz powróci do zwykłego stanu.

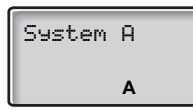

Ikona "A" na wyświetlaczu wskazuje, że alarm braku ruchu jest nadal włączony.

### *Wysyłanie alarmu braku ruchu*

Jeśli alarm nie został wyłączony podczas emitowania sygnału ostrzegawczego, zostanie wysłany do centrali alarmowej. Nie trzeba wykonywać żadnych dodatkowych czynności.

Na wyświetlaczu pojawi się następujący tekst:

Non-movement

### *Wyłączanie alarmu braku ruchu*

Aby wyłączyć alarm braku ruchu, należy najpierw przypisać tę funkcję klawiszowi dostępu. Patrz sekcia "Klawisze dostę[pu" na stronie 45](#page-44-0).

z **Naciśnij zaprogramowany klawisz dostępu, aby wyłączy<sup>ć</sup> funkcję alarmu.**

# <span id="page-64-0"></span>**Zabezpieczenia**

Numer wewnętrzny można zablokować na wybieranie określonych numerów, aby uniemożliwić osobom nieupoważnionym korzystanie z niego, na przykład, gdy połączenia z numerami zewnętrznymi obciążają określony kod konta rozliczeniowego.

## Zamknięcie linii abonenckiej

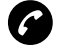

T **Naciśnij.**

\*72# **Wybierz kolejno, aby zamknąć linię numeru wewnętrznego.** Sygnał potwierdzenia.

*Otworzenie linii numeru wewnętrznego*

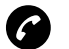

T **Naciśnij.**

#72\* **Wybierz kolejno.**

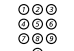

z **Wprowadź hasło.**

# **Naciśnij, aby otworzyć linię.** Sygnał potwierdzenia. Numer wewnętrzny jest otwarty.

## <span id="page-65-0"></span>Wybór hasła

Przy użyciu czterocyfrowego hasła można zabezpieczyć telefon przed korzystaniem z niego przez osoby nieupoważnione, wykonywać połączenia z numerami zewnętrznymi z zamkniętej linii, otwierać system wiadomości lub korzystać z funkcji DISA.

> **Uwaga:** *Gdy system obsługi wiadomości jest otwierany po raz pierwszy, może pojawić się konieczność zmiany hasła, jeśli ma ono wartość domyślną (0000). Poniższa procedura jest wykonywana bezpośrednio w systemie obsługi wiadomości. Patrz sekcja "Wiadomości wewnę[trzne" na stronie 33](#page-32-1).*

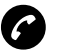

T **Naciśnij.**

#\*72\* **Wybierz kolejno, aby wprowadzić nowe hasło.**

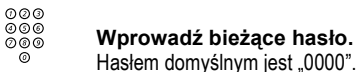

\* **Naciśnij.**

z **Wprowadź nowe hasło.**

# **Naciśnij.**

Sygnał potwierdzenia.

## Skorzystanie z zamkniętej linii numeru wewnętrznego

Aby wykonać połączenie, można tymczasowo obejść zamknięcie numeru wewnetrznego.

## *Obchodzenie zamknięcia własnego numeru wewnętrznego*

## $*72*$  Wybierz kolejno.

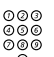

z **Wprowadź hasło.**

## # **Naciśnij.**

Sygnał zgłoszenia centrali. Można teraz wykonać jedno połączenie ze swojego numeru wewnętrznego.

### *Skorzystanie z zamkniętej linii innego numeru wewnętrznego*

Dzięki tej funkcji można wykonać połączenie, posługując się zamkniętą linią innego abonenta i swoim hasłem.

## $\angle$  72 $\angle$  Wybierz koleino.

z **Wprowadź hasło.**

### \* **Naciśnij.**

# z **Wybierz swój numer wewnętrzny.**

## # **Naciśnij.**

Sygnał zgłoszenia centrali. Można teraz wykonać jedno połączenie z zamkniętego aparatu.

## Blokada telefonu

Telefon można zabezpieczyć przed dostępem osób nieupoważnionych, blokując go. Blokada jest włączana ręcznie. Aby użyć tej funkcji, należy najpierw wybrać kod blokady.

### *Wybór kodu blokady*

Jeśli kod blokady nie był jeszcze wprowadzany i jest ustawiany po raz pierwszy:

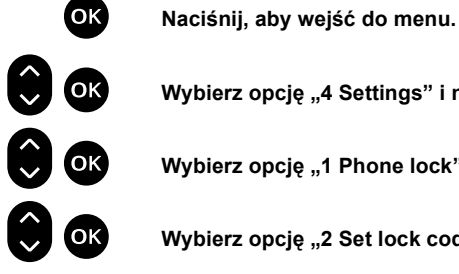

f O **Wybierz opcję "4 Settings" i naciśnij.**

**ide CK** Wybierz opcję "1 Phone lock" i naciśnij.<br>**1 OK Wybierz opcję "2 Set lock code" i naciśni** 

f O **Wybierz opcję "2 Set lock code" i naciśnij.**

Drugi wiersz wyświetlacza będzie pusty:

Code:

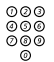

z **Wprowadź kod blokady.** Kod może składać się z od 1 do 4 cyfr (nie może zawierać innych znaków).

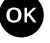

O **Naciśnij, aby potwierdzić.** Kod blokady został ustawiony.

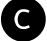

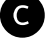

C **Naciśnij, aby zamknąć menu.**

## *Zmiana kodu blokady*

Ze względów bezpieczeństwa należy okresowo zmieniać kod blokady:

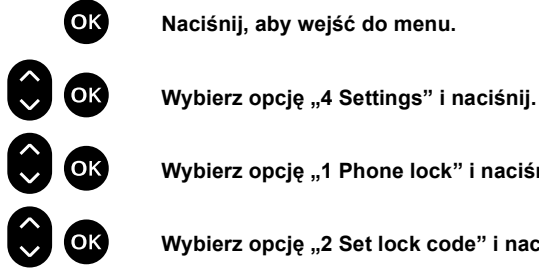

O **Naciśnij, aby wejść do menu.**

f O **Wybierz opcję "<sup>1</sup> Phone lock" i naciśnij.**

f O **Wybierz opcję "2 Set lock code" i naciśnij.**

Na wyświetlaczu pojawią się następujące informacje:

Current code:

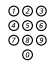

z **Wprowadź bieżący kod blokady.**

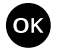

O **Naciśnij, aby potwierdzić.** Na wyświetlaczu pojawi się następujący tekst:

Code:

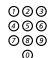

z **Wprowadź nowy kod blokady (od 1 do 4 cyfr).**

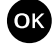

O **Naciśnij, aby potwierdzić.** Nowy kod blokady został ustawiony.

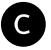

C **Naciśnij, aby zamknąć menu.**

**Uwaga:** *W przypadku zapomnienia kodu blokady należy skontaktować się z administratorem systemu.*

## Blokowanie telefonu

**Uwaga:** *Aby użyć tej funkcji, należy najpierw wybrać kod blokady.*

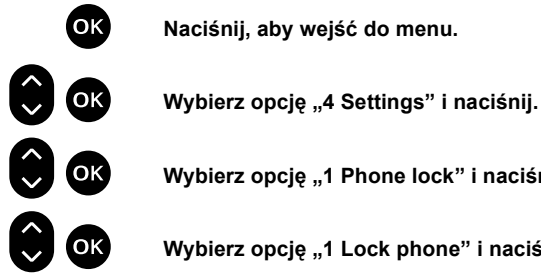

O **Naciśnij, aby wejść do menu.**

**k** OK Wybierz opcję "1 Phone lock" i naciśnij.<br> **1 OK Wybierz opcję "1 Lock phone" i naciśnij.** 

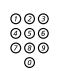

f O **Wybierz opcję "<sup>1</sup> Lock phone" i naciśnij.**

Na wyświetlaczu pojawią się następujące informacje:

Code:

z **Wprowadź kod (od 1 do 4 cyfr).**

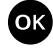

### O **Naciśnij, aby potwierdzić.**

Telefon jest zablokowany. Po naciśnięciu przycisku na wyświetlaczu pojawi się następujący komunikat:

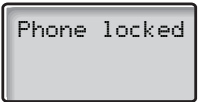

Aby korzystać z telefonu, należy wprowadzić kod blokady. Patrz ["Odblokowanie telefonu" na stronie 7](#page-70-0)1.

## <span id="page-70-0"></span>Odblokowanie telefonu

Jeśli telefon jest zablokowany, na wyświetlaczu pojawi się następujący komunikat:

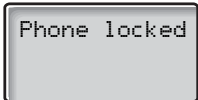

# z **Wprowadź ustawiony kod blokady (od 1 do 4 cyfr).**

**Uwaga:** *Wprowadzane cyfry nie będą pojawiać się na wyświetlaczu.*

Telefon jest odblokowany i można wykonywać połączenia w zwykły sposób.

# Zestawianie najtańszych połączeń

Funkcja zestawiania najtańszych połączeń (LCR) umożliwia automatyczny wybór najtańszego sposobu nawiązania połączenia z wybranym numerem zewnętrznym. Informacje o tym, czy ta funkcja jest zainstalowana w systemie, można uzyskać od administratora systemu.

Jeśli numer wewnętrzny jest skonfigurowany do współpracy z funkcją LCR, każde połączenie z numerem zewnętrznym jest analizowane i wybieranie jest połączenie najtańsze.

### *Korzystanie z funkcji zestawiania najtańszych połączeń (LCR)*

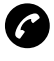

T **Naciśnij.**

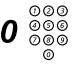

## 0 z **Wybierz cyfry dostępu do linii zewnętrznej, a następnie numer zewnętrzny.**

Jest to najpopularniejszy sposób wykonywania połączenia z numerem zewnętrznym.

### *Wykonywanie połączeń przy użyciu funkcji zestawiania najtańszych połączeń (LCR)*

Jeśli w systemie jest zainstalowana funkcja LCR, ale numer wewnętrzny nie jest skonfigurowany w taki sposób, aby była wykorzystywana automatycznie, można jej użyć, wybierając kod LCR przed wybraniem numeru zewnętrznego.

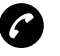

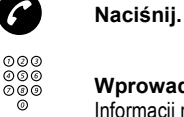

### z **Wprowadź kod LCR.**

Informacji na temat kodu LCR udzieli administrator systemu.

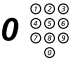

## 0 z **Wybierz cyfry dostępu do linii zewnętrznej, a następnie numer zewnętrzny.**
# <span id="page-72-1"></span>Spis telefonów

Telefon jest wyposażony w osobisty spis telefonów, w którym można zapisać do 75 pozycji (nazwisk i numerów). Pozycje spisu telefonów są przechowywane na karcie SIM telefonu.

#### **Uwagi:**

*Nie można pobrać zaprogramowanego spisu telefonów do aparatu. Numery w spisie telefonów mogą składać się maksymalnie z 24 cyfr. Nazwiska (nazwy) znajdujące się w spisie telefonów mogą składać się maksymalnie z 16 znaków.*

*Gdy telefon sygnalizuje, że spis telefonów jest pełny, należy usunąć jedną z istniejących pozycji, aby można było dodać nową.*

## <span id="page-72-0"></span>Korzystanie ze spisu telefonów

Dostęp do nazwisk i numerów znajdujących się w spisie telefonów.

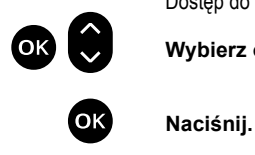

O f **Wybierz opcję "<sup>1</sup> Phone Book".**

f **Wybierz żądaną opcję przy użyciu przycisku przewijania.**

# <span id="page-73-1"></span>Wykonywanie połączenia przy użyciu spisu telefonów

Po otwarciu spisu telefonów:

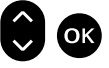

#### f O **Wybierz opcję "<sup>1</sup> Find" i naciśnij.**

Na wyświetlaczu pojawią się następujące informacje:

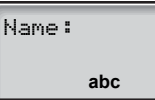

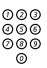

## z **Naciśnij przycisk litery, która odpowiada pierwszej literze szukanego nazwiska.**

Informacje na temat wpisywania tekstu znajdują się w sekcji "Wpisywanie [tekstu" na stronie 77](#page-76-0).

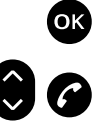

#### O **Naciśnij, aby potwierdzić.**

Zostanie wyświetlone imię rozpoczynające się od wprowadzonej litery.

f T **Przewiń listę w górę lub w dół, aby znaleźć żądane imi<sup>ę</sup> (nazwisko), i naciśnij.** Zostanie wybrany numer.

## <span id="page-73-0"></span>Dodawanie nazwiska lub numeru do spisu telefonów

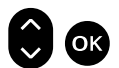

Po otwarciu spisu telefonów:

**abc**

#### f O **Wybierz opcję "2 Add" i naciśnij.**

Name:

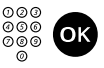

# z O **Wprowadź imię (nazwisko) i naciśnij.**

Imię (nazwisko) może składać się maksymalnie z 16 znaków. Informacje na temat wpisywania tekstu znajdują się w sekcji "Wpisywanie tekstu" na [stronie 77.](#page-76-0)

Na wyświetlaczu pojawi się następujący tekst:

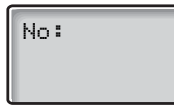

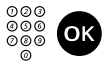

z O **Wprowadź numer telefonu i naciśnij.** Nazwisko i numer zostaną zapisane w spisie telefonów.

C **Naciśnij, aby zamknąć menu.**

## <span id="page-74-0"></span>Zmiana nazwiska lub numeru w spisie telefonów

Po otwarciu spisu telefonów:

**Uwaga:** *Aby zmienić tylko nazwisko lub numer, należy nacisnąć przycisk "OK" zamiast przycisku "C", aby kontynuować. W przeciwnym wypadku wszystkie zmiany zostaną anulowane.*

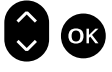

f O **Wybierz opcję "3 Edit" i naciśnij.**

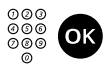

#### z O **Wprowadź pierwszą literę nazwiska i naciśnij.** Informacje na temat wpisywania tekstu znajdują się w sekcji "Wpisywanie [tekstu" na stronie 77](#page-76-0).

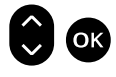

#### f O **Przewiń listę w górę lub w dół, aby znaleźć żądane imi<sup>ę</sup> (nazwisko), i naciśnij.**

Na wyświetlaczu pojawi się nazwisko, na przykład "Kowalski":

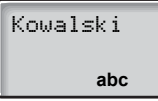

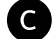

C **Naciśnij, aby usunąć nazwisko.**

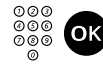

z O **Wprowadź nowe nazwisko i naciśnij.** Teraz na wyświetlaczu pojawi się numer powiązany z nazwiskiem:

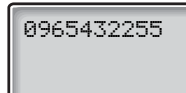

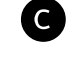

C **Naciśnij, aby usunąć numer.**

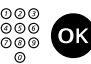

z O **Wprowadź nowy numer i naciśnij.**

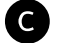

C **Naciśnij, aby zamknąć menu.**

# <span id="page-75-0"></span>Usuwanie nazwiska lub numeru ze spisu telefonów

Po otwarciu spisu telefonów:

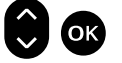

#### f O **Wybierz opcję "4 Delete" i naciśnij.**

Name: **abc**

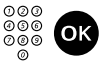

z O **Wprowadź pierwszą literę nazwiska i naciśnij.** Informacje na temat wpisywania tekstu znajdują się w sekcji "Wpisywanie [tekstu" na stronie 77](#page-76-0).

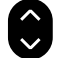

f **Przewiń listę w górę lub w dół, aby znaleźć żądaną pozycję.**

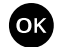

O **Naciśnij, aby usunąć nazwisko i numer.**

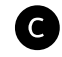

C **Naciśnij, aby zamknąć menu.**

# <span id="page-76-1"></span><span id="page-76-0"></span>Wpisywanie tekstu

Znaki, które można wprowadzić, znajdują się nad każdym przyciskiem. Tekst wpisuje się przy użyciu klawiatury. Poniżej objaśniono sposób wpisywania tekstu w przypadku dodawania nowego nazwiska do menu spisu telefonów.

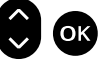

#### Wybierz opcję "2 Add".

Telefon zostanie automatycznie przełączony w tryb wpisywania tekstu.

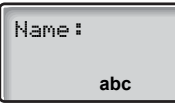

*Przykład:*

# 5 **Naciśnij przycisk.**

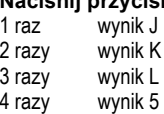

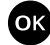

O **Naciśnij, aby potwierdzić edycję.**

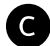

C **Naciśnij, aby zamknąć menu.**

#### *Przyciski sterujące*

Podczas wprowadzania nazwiska lub numeru można używać poniższych przycisków sterujących i nawigacyjnych:

- \* **Naciśnij, aby dodać pauzę oczekiwania na sygnał zgłoszenia centrali.**
- # **Naciśnij, aby wprowadzić spację.**

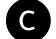

C **Naciśnij, aby poprawić błędną pozycję.**

#### *Znaki specjalne*

W poniższej tabeli opisano sposób wprowadzania znaków specjalnych.

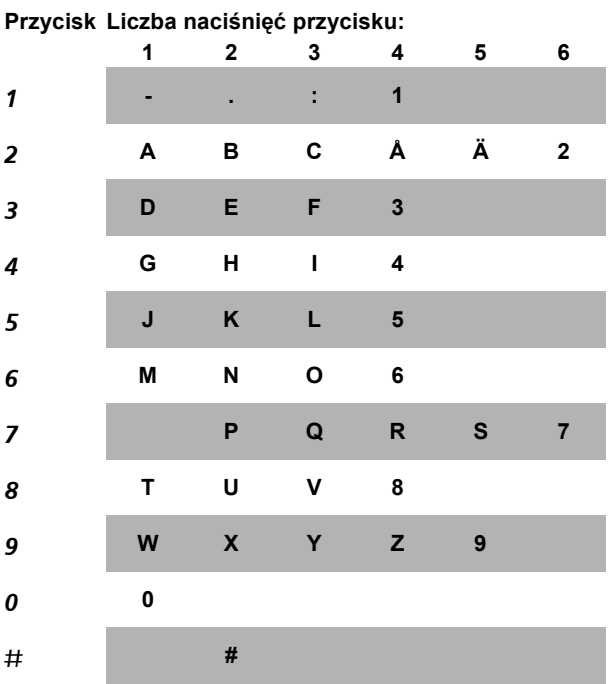

**Uwaga:** *W zależności od wybranego języka menu mogą być dostępne inne znaki, co oznacza, że kolejność znaków może różnić się od powyższej.*

*Przykładowe znaki specjalne:*

**2 Aby wprowadzić literę Ä, naciśnij pięciokrotnie przycisk 2.**

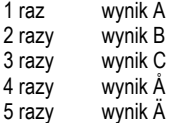

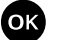

O **Naciśnij, aby potwierdzić edycję.**

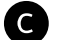

C **Naciśnij, aby zamknąć menu.**

# <span id="page-78-0"></span>Ustawienia

Aby zaspokoić osobiste potrzeby użytkownika, telefon bezprzewodowy został wyposażony w wiele opcji ustawień. W tej sekcji opisano, w jaki sposób można dostosować telefon do własnych potrzeb. Wszystkie funkcje opisane w tej sekcji są dostępne w menu "Settings".

Informacje na temat dostępnych funkcji można znaleźć w strukturze menu przedstawionej na początku tej instrukcji obsługi.

## <span id="page-78-1"></span>Identyfikator właściciela

Dzięki tej funkcji można utworzyć identyfikator właściciela. Identyfikator taki może składać się maksymalnie z 12 znaków alafanumerycznych.

#### *Wprowadzanie identyfikatora właściciela*

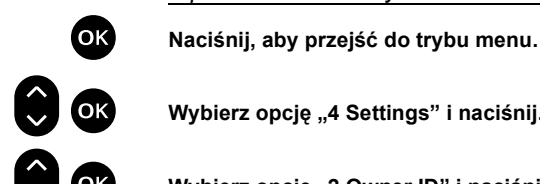

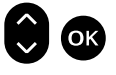

Wybierz opcję "4 Settings" i naciśnij.<br>
Wybierz opcje "2 Owner ID" i naciśnij f O **Wybierz opcję "2 Owner ID" i naciśnij.** Na wyświetlaczu pojawią się następujące informacje:

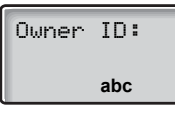

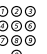

# z **Wprowadź swój identyfikator właściciela.**

Telefon zostanie automatycznie przełączony w tryb wpisywania tekstu. Informacje na temat wpisywania tekstu znajdują się w sekcji "Wpisywanie [tekstu" na stronie 77](#page-76-0).

Na przykład można wprowadzić swoje nazwisko:

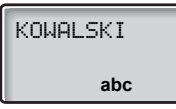

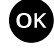

O **Naciśnij, aby potwierdzić.**

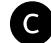

#### C **Naciśnij, aby zamknąć menu.**

Wyświetlacz powróci do zwykłego stanu. Pojawi się na nim wprowadzony identyfikator właściciela.

### <span id="page-79-0"></span>Automatyczna blokada klawiatury

Klawiaturę można tak skonfigurować, aby była automatycznie blokowana po upłynięciu 20 sekund od chwili ostatniego użycia.

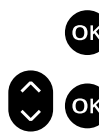

O **Naciśnij, aby wejść do menu.**

f O **Wybierz opcję "4 Settings" i naciśnij.**

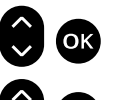

f O **Wybierz opcję "3 Automatic key lock" i naciśnij.**

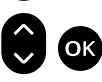

f O **Przy użyciu przycisków przewijania wybierz opcję "Yes" (tak) lub "No" (nie) i naciśnij.**

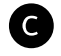

C **Naciśnij, aby zamknąć menu.** Blokada zostanie automatycznie włączona po 20 sekundach.

Aby użyć telefonu:

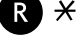

 $\mathbb{R} \times \mathbb{R}$  Naciśnij, aby odblokować. Telefon zostanie odblokowany i będzie można wykonywać połączenia jak zwykle.

# <span id="page-80-0"></span>Dźwięk przycisku

Dzięki tej funkcji można ustawić, czy każde naciśnięcie przycisku ma być sygnalizowane krótkim sygnałem dźwiękowym czy nie:

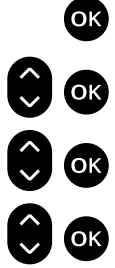

O **Naciśnij, aby wejść do menu.**

f O **Wybierz opcję "4 Settings" i naciśnij.**

f O **Wybierz opcję "4 Key beep" i naciśnij.**

f O **Przy użyciu przycisków przewijania wybierz opcję "Yes" (tak) lub "No" (nie) i naciśnij.**

C **Naciśnij, aby zamknąć menu.** W zależności od poprzedniego ustawienia dźwięk przycisków zostanie włączony lub wyłączony.

# <span id="page-80-1"></span>Szybka odpowiedź

Po włączeniu tej funkcji połączenia przychodzące można odbierać, wyjmując po prostu telefon z ładowarki stołowej. Nie trzeba naciskać przycisku połączenia.

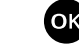

O **Naciśnij, aby wejść do menu.**

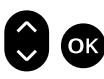

f O **Wybierz opcję "4 Settings" i naciśnij.**

f O **Wybierz opcję "5 Quick Answer" i naciśnij.**

f O **Przy użyciu przycisków przewijania wybierz opcję "Yes" (tak) lub "No" (nie) i naciśnij.**

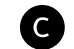

C **Naciśnij, aby zamknąć menu.**

## <span id="page-81-0"></span>Język

Komunikaty mogą być wyświetlane w dziesięciu językach: angielskim, hiszpańskim, francuskim, włoskim, holenderskim, norweskim, fińskim, szwedzkim, duńskim i niemieckim. Preferowane opcje języka można ustawić w menu "Settings/Language".

#### *Wybór języka*

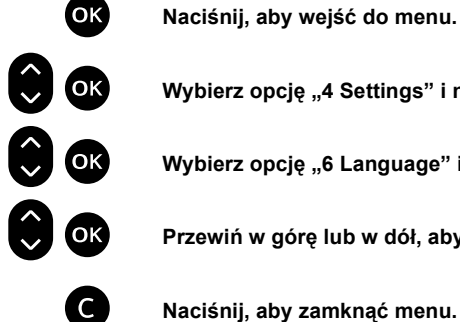

f O **Wybierz opcję "4 Settings" i naciśnij.**

f O **Wybierz opcję "6 Language" i naciśnij.**

f O **Przewiń w górę lub w dół, aby wybrać język i naciśnij.**

C **Naciśnij, aby zamknąć menu.**

# <span id="page-81-1"></span>System

To menu służy do ustawiania systemu i wyświetlania wszystkich informacji powiązanych z telefonem.

> **Uwaga:** *Informacje na temat rejestracji w systemie znajdują się na początku tej instrukcji. Opcji "Test" i "Register" może używać tylko administrator systemu. Są one opisane w odrębnej dokumentacji.*

### <span id="page-82-0"></span>Wybór systemu

Jeśli użytkownik jest zarejestrowany w kilku systemach, może ręcznie wybrać system, z którym ma być połączony.

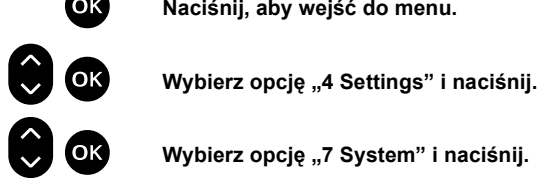

O **Naciśnij, aby wejść do menu.**

f O **Wybierz opcję "7 System" i naciśnij.**

Na wyświetlaczu pojawi się następujący tekst:

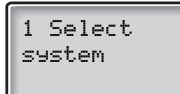

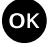

#### O **Naciśnij.**

Na wyświetlaczu pojawią się następujące informacje:

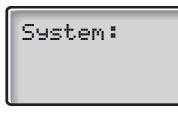

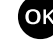

#### O **Naciśnij.**

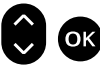

#### f O **Przewiń w górę lub w dół, aby wybrać jeden z dostępnych systemów.**

Przy użyciu telefonu można połączyć się z maksymalnie czterema różnymi systemami central prywatnych, które są zwykle oznaczone literami "A", "B", "C" i "D".

> **Uwaga:** *Standardowym ustawieniem jest jednak "Auto". Gdy ta opcja jest włączona, telefon automatycznie wyszukuje system i łączy się z nim.*

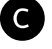

#### C **Naciśnij, aby zamknąć menu.**

Telefon jest teraz połączony z wybranym systemem.

**Uwaga:** *Jeśli często są wykorzystywane różne systemy, można sobie ułatwić szybką zmianę systemu. Funkcję zmiany systemu "Change system" można przypisać do klawisza dostępu. W ten sposób jednym naciśnięciem przycisku będzie można połączyć się z najbliższym dostępnym systemem. Informacje na temat programowania klawiszy dostępu znajdują się w sekcji ["Klawisze](#page-44-0)  dostę[pu" na stronie 45.](#page-44-0)*

## <span id="page-83-0"></span>Informacje

W menu "Info" są wyświetlane są ogólne informacje dotyczące telefonu i połączenia z siecią.

Aby wyświetlić te informacje:

O **Naciśnij, aby wejść do menu.**

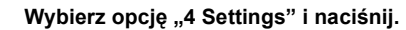

- f O **Wybierz opcję "7 System" i naciśnij.**
- f O **Wybierz opcję "3 Info" i naciśnij.**

f O **Przewiń i naciśnij, aby wyświetlić informacje dotyczące:**

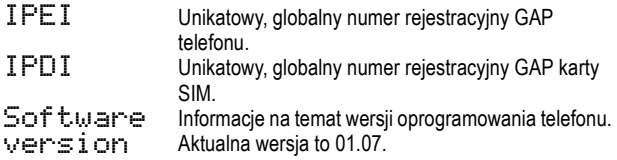

**Uwaga:** *Tych ustawień nie można zmieniać.*

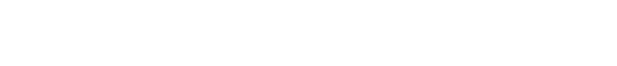

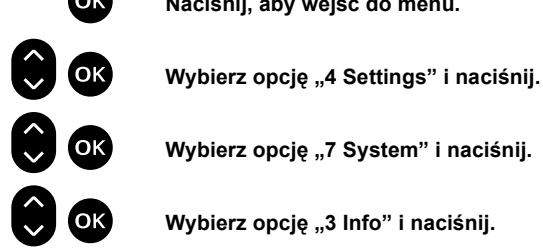

# <span id="page-84-0"></span>Regulacja dźwięków

Telefon bezprzewodowy jest wyposażony w wiele funkcji, które umożliwiają ustawienie głośności, sygnału dzwonka i melodii dzwonka zgodnie z potrzebami użytkownika. Oprócz tego jest dostepny alarm wibracyjny, jeśli system jest wyposażony w tę opcję.

# <span id="page-84-1"></span>Regulacja głośności

Głośność w słuchawce ustawia się przy użyciu przycisków regulacji głośności. Informacje na temat położenia przycisków do regulowania głośności znajdują się w sekcji ["Opis" na stronie 8](#page-7-0).

Informacje na temat włączania i wyłączania mikrofonu, dzwonka lub sygnału ostrzegawczego znajdują się w sekcji "Podczas połączeń[" na stronie 20.](#page-19-0)

#### $G$ *łośność* w słuchawce

Naciskanie przycisków regulacji głośności podczas rozmowy powoduje zmianę głośności w słuchawce. Jest to przydatne na przykład wtedy, gdy użytkownik wchodzi do hali maszyn. Głośność w słuchawce można ustawić na 10 różnych poziomach.

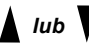

#### U *lub* D **Naciskaj przyciski regulacji głośności, aby ustawić głośność w słuchawce podczas rozmowy.**

#### *Głośność dzwonka*

Jest 5 poziomów głośności dzwonka. Można ją ustawić, gdy telefon jest w stanie spoczynku, lub w menu "Alerting".

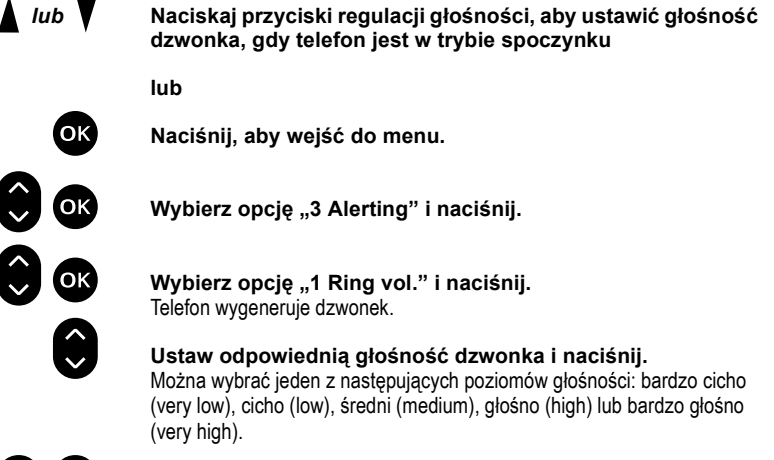

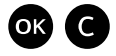

O C **Naciśnij, aby potwierdzić i zamknąć menu.**

#### *Wyłączenie dzwonka na stałe*

Istnieje także możliwość wyłączenia dzwonka na stałe.

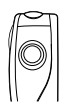

Gdy "słuchawka jest odłożona":

#### **Naciśnij i przytrzymaj przycisk wyłączenia mikrofonu z prawej strony telefonu.**

Zostanie wyświetlona ikona wyłaczenia dzwonka:

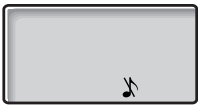

Teraz połączenie przychodzące będzie sygnalizowane tylko miganiem czerwonej diody LED.

> **Uwaga:** *To ustawienie nie dotyczy wiadomości o wysokim priorytecie. Czynność ta spowoduje także wyłączenie sygnałów wiadomości w telefonach DT410, DT420 i DT430.*

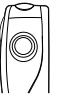

**Naciśnij i przytrzymaj, aby włączyć dzwonek.** Ikona wyłączenia dzwonka zniknie z wyświetlacza.

## <span id="page-86-0"></span>Melodia

W telefonie dostępnych jest dziesięć różnych melodii dzwonka. Aby ustawić wybraną melodię dzwonka:

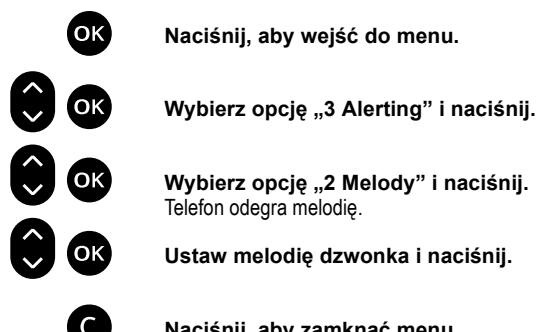

O **Naciśnij, aby wejść do menu.**

f O **Wybierz opcję "2 Melody" i naciśnij.** Telefon odegra melodię.

f O **Ustaw melodię dzwonka i naciśnij.**

C **Naciśnij, aby zamknąć menu.**

## <span id="page-86-1"></span>Szybkość wygrywania dzwonka

Dzięki tej funkcji można wybrać jedną z siedmiu szybkości wygrywania dzwonka dla każdej melodii.

Aby ustawić szybkość wygrywania dzwonka:

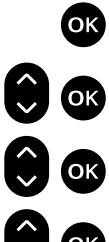

O **Naciśnij, aby wejść do menu.**

f O **Wybierz opcję "3 Alerting" i naciśnij.**

**f O C** Wybierz opcję "3 Ring speed" i naciśnij. Telefon odegra melodię.

f O **Ustaw szybkość wygrywania dzwonka i naciśnij.**

C **Naciśnij, aby zamknąć menu.**

# <span id="page-87-0"></span>Alarm wibracyjny

Alarm wibracyjny można zamówić jako dodatkowa funkcję telefonu instalowaną fabrycznie.

Jeśli telefon jest wyposażony w alarm wibracyjny, można tak go ustawić, aby połączenia i wiadomości przychodzące były sygnalizowane wibracjami, a nie dzwonkiem:

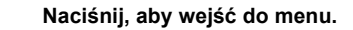

f O **Wybierz opcję "3 Alerting" i naciśnij.**

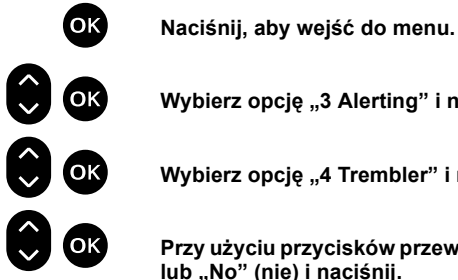

**ex** Wybierz opcję "4 Trembler" i naciśnij.<br>**Explorative State**<br>Przy użyciu przycisków przewijania wy f O **Przy użyciu przycisków przewijania wybierz opcję "Yes" (tak) lub "No" (nie) i naciśnij.**

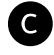

#### C **Naciśnij, aby zamknąć menu.**

Teraz połączenie będzie sygnalizowane alarmem wibracyjnym i dzwonkiem. Jeśli połączenia mają być sygnalizowane tylko alarmem wibracyjnym, należy najpierw wyciszyć dzwonek.

# <span id="page-88-1"></span>Sygnały i dzwonki

# <span id="page-88-0"></span>Sygnały

Sygnały to dźwięki słyszane w słuchawce.

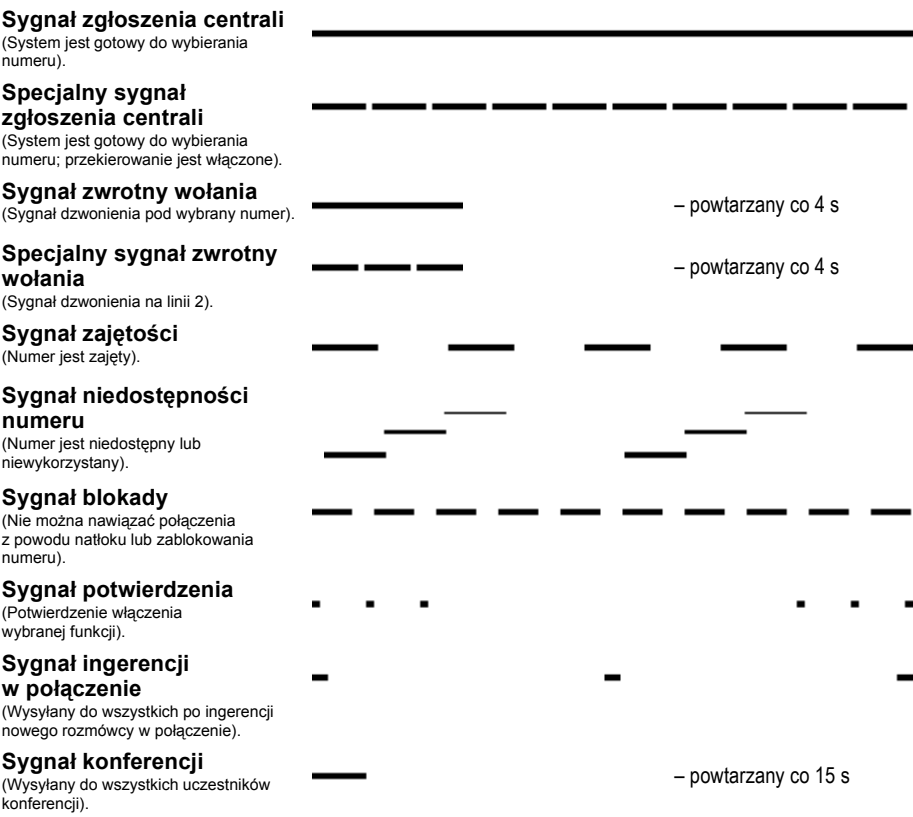

# <span id="page-89-0"></span>Dzwonki

Sygnały dzwonków są emitowane przez telefon.

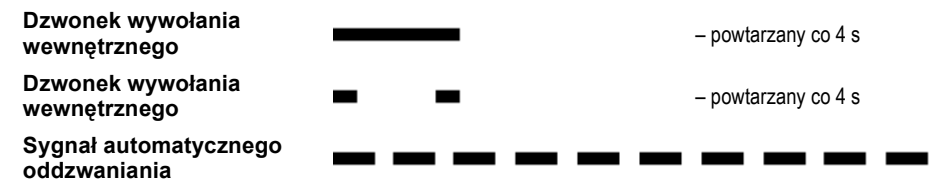

**Uwaga:** *Sygnały i dzwonki opisane w podręczniku dotyczą systemu standardowego, ale mogą się różnić w zależności od kraju.*

# <span id="page-90-0"></span>Użyteczne wskazówki

## <span id="page-90-1"></span>Połączenia między liniami zewnętrznymi

Przy użyciu systemu telekomunikacyjnego BusinessPhone można ustanowić zewnętrzne przekierowywanie połączeń lub konferencję z więcej niż jednym abonentem zewnętrznym, a także przełączyć rozmowę zewnętrzną na inny numer zewnętrzny (np. telefon komórkowy). Funkcje te są bardzo przydatne w codziennej pracy.

> **Uwaga:** *Gdy funkcje te są używane, system telekomunikacyjny BusinessPhone zajmuje co najmniej dwie linie zewnętrzne.*

Połączenie z kilkoma liniami zewnętrznymi może być jednak niekorzystne. Należy więc zwrócić uwagę na następujące wskazówki:

- **Nie należy łączyć rozmów zewnętrznych do zewnętrznej skrzynki głosowej lub systemów informacyjnych, a także do abonentów zewnętrznych przed odebraniem przez nich połączenia.**
- **Należy unikać przekierowywania połączeń do osób trzecich przed odebraniem przez nie połączenia.**
- **Jeśli utrzymywane jest połączenie z dwiema liniami zewnętrznymi, należy anulować jedno połączenie, naciskając przycisk "R" i przycisk "1".**

Jeśli zewnętrznymi abonentami nie są osoby (skrzynka głosowa, zautomatyzowane systemy informacyjne lub operatorskie itd.), połączenia na liniach zewnętrznych mogą trwać długo, co może okazać się kosztowne. Ponadto takie połączenia mogą zajmować dwie zewnętrzne linie systemu. Połączenia między liniami zewnętrznymi można ograniczyć, przeprogramowując system.

Więcej informacji na ten temat można uzyskać od administratora systemu lub w lokalnym centrum obsługi.

# <span id="page-91-1"></span>Instalacja

W tym rozdziale opisano sposób podłączania i ładowania baterii akumulatorów telefonu bezprzewodowego.

> **Uwaga:** *W telefonie DT430 i innych aparatach wyposażonych w bezpieczną baterię spełniającą wymagania klasyfikacji EX należy poluzować śruby znajdujące się na tylniej ściance telefonu. Więcej informacji na ten temat można znaleźć w sekcji ["DT430" na stronie 94.](#page-93-0)*

## <span id="page-91-2"></span>DT400 / DT410 / DT420

Telefony DT400, DT410 i DT420 są wyposażone w baterie niklowo-metalowowodorkowe (NiMH) o dużej pojemności. Jeśli masz klika baterii, naładuj tylko jedną z nich.

#### <span id="page-91-0"></span>*Wyjmowanie baterii*

Do wyjmowania baterii należy używać dwóch plastikowych, karbowanych płytek zatrzasków, znajdujących się na krótszej stronie telefonu.

**Płytki te należy pociągnąć, przesuwając je w kierunku środka telefonu.**

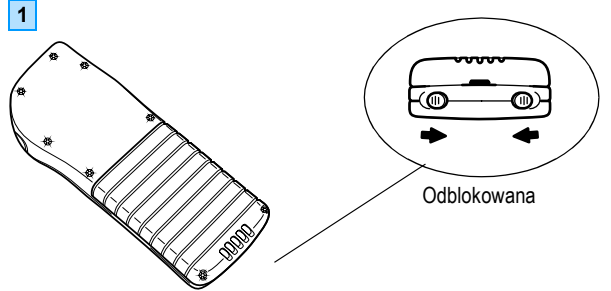

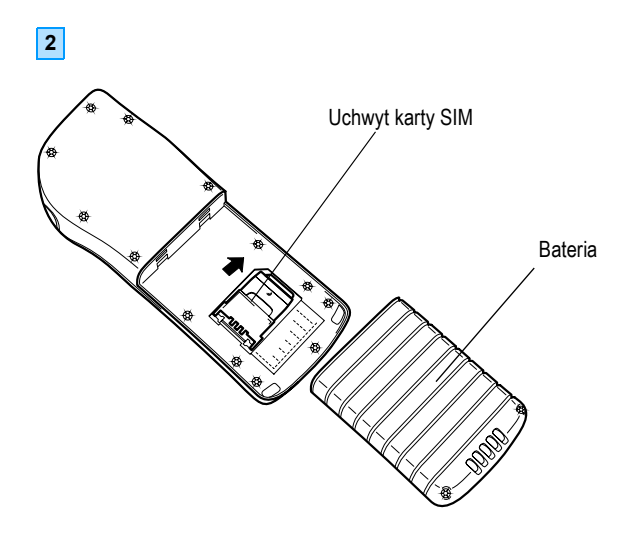

<span id="page-92-0"></span>*Montaż baterii*

**Mocno dociśnij baterię i odciągnij płytki na zewnątrz.**

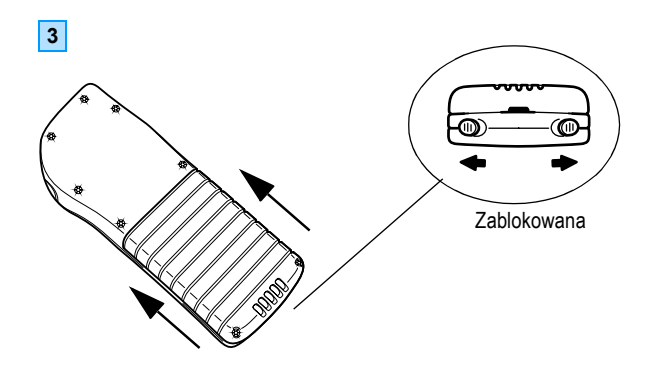

# <span id="page-93-1"></span><span id="page-93-0"></span>DT430

Telefon DT430 jest przeznaczony do użytkowania w trudnych warunkach. Telefonu tego można używać w otoczeniu narażonym na eksplozje (klasyfikacja EX) i dlatego jest on wyposażony w specjalną baterię.

#### *Wyjmowanie i montaż baterii w bezpiecznych telefonach*

Do wyjmowania i montażu baterii służą śruby znajdujące się na tylniej ściance telefonu, co pokazano poniżej. Do wyjmowania i montażu baterii nie należy używać zwykłych płytek zatrzasków.

#### **Służą do tego śruby z tyłu baterii.**

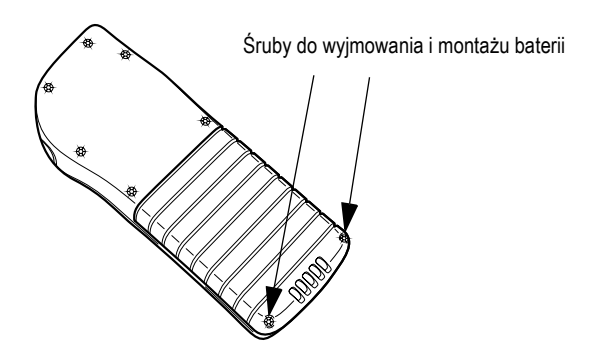

#### *Wydajność baterii*

Wszystkie telefony bezprzewodowe są dostarczane z baterią niklowometalowo-wodorkową (NiMH) o dużej pojemności. Dane dotyczące wydajności baterii przedstawiono w poniższej tabeli:

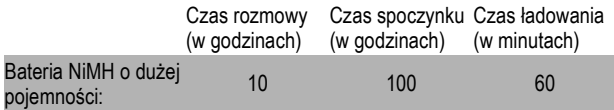

### <span id="page-94-0"></span>Ładowanie baterii

Gdy bateria wymaga ładowania, emitowany jest sygnał dźwiękowy, a na wyświetlaczu pojawia się ikona rozładowanej baterii.

#### **Telefon należy umieścić w ładowarce stołowej w sposób pokazany na poniższym rysunku.**

Ładowanie rozpocznie się automatycznie; będzie to sygnalizowane czerwoną diodą ładowarki. Pełne naładowanie baterii trwa około godziny.

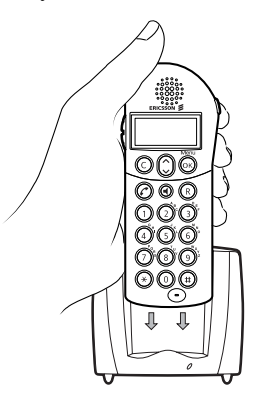

Gdy aparat znajduje się ładowarce, jest w pełni sprawny. Dodatkową baterię można umieścić w ładowarce stołowej bez konieczności montażu w telefonie.

Po zakończeniu ładowania dioda ładowarki zacznie świecić się na zielono.

**Uwaga:** *Telefonu nie należy podłączać do ładowarki, jeśli nie ma w nim baterii.*

*Jeśli bateria jest całkowicie rozładowana, dioda ładowarki może zaświecić się na czerwono dopiero po kilku minutach.*

*Jeśli czas gotowości telefonu bezprzewodowego jest wyraźnie krótszy niż na początku jego użytkowania, należy wymienić baterię. Do ładowania baterii należy używać tylko ładowarki dostarczonej z telefonem.*

*Podczas ładowania bateria lekko się nagrzewa. Jest to normalne.*

# <span id="page-95-0"></span>Karta SIM

Wszystkie ustawienia telefonu skonfigurowane przez użytkownika są zaprogramowane i przechowywane na karcie SIM (Subscriber Identity Module).

Karta SIM daje użytkownikowi swobodę, ponieważ można ją łatwo umieścić w innym aparacie bezprzewodowym i przy jego użyciu odbierać wywołania, nawiązywać połączenia i zapisywać wszystkie ustawienia osobiste, takie jak numery w spisie telefonów, dane dotyczące użytkownika i sygnały alarmowe.

#### *Wymiana karty SIM*

**Uwaga:** *Kartę SIM należy wymieniać w miejscu, w którym nie występują wyładowania elektrostatyczne.*

#### **Wyjmij baterię**

Patrz sekcja ["Wyjmowanie baterii" na stronie 92](#page-91-0). Karta SIM znajduje się pod baterią w uchwycie znajdującym się na środku.

#### **Przesuń metalową płytkę do przodu, aby otworzyć uchwyt karty SIM.**

Na płytce znajdują się napisy "OPEN" (otwórz) i "LOCK" (zamknij). Delikatnie naciśnij płytkę i przesuń ją w wybranym kierunku.

#### **Podnieś uchwyt i wyjmij kartę SIM.**

Teraz można umieścić kartę w innym telefonie.

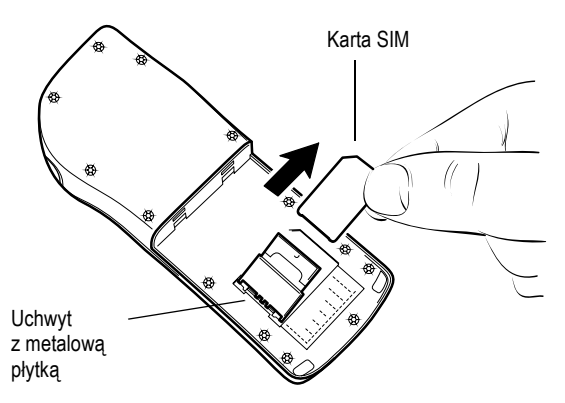

#### **Naciśnij uchwyt i przesuń płytkę metalową, aby dokonać zamknięcia.**

#### **Włóż baterię.**

Patrz sekcja "Montaż [baterii" na stronie 93.](#page-92-0)

# <span id="page-96-0"></span>Wyposażenie dodatkowe

Telefon firmy Ericsson można dostosować do własnych potrzeb. Wszystkie akcesoria wymienione poniżej należą do dodatkowego wyposażenia telefonu i można je zakupić u lokalnego przedstawiciela firmy Ericsson.

Akcesoria dostępne dla telefonu bezprzewodowego:

- ładowarka stołowa
- bateria NiMH z gniazdem zestawu nagłownego
- zestawy nagłowne do rozmów bez używania rąk
- zestaw nagłowny z funkcja ochrony słuchu do użytku w środowiskach o dużym poziomie hałasu
- klamra do paska z przegubem
- klamra do paska z zatrzaskiem
- futerał skórzany
- łańcuszek bezpieczeństwa

**Uwaga:** *Jeśli telefon ma działać w klasie EX, aby można go było używać w otoczeniu narażonym na wybuchy, nie należy korzystać z zestawu nagłownego ani baterii z gniazdem zestawu nagłownego.*

# <span id="page-97-0"></span>Rozwi ązywanie problemów

W tej sekcji zawarto informacje dotycz ące rozwi ązywania typowych problemów eksploatacyjnych oraz opis ostrzeżeń, które mogą pojawić się na wy świetlaczu.

Je śli wyst ąpi jaki ś problem, nale ży przejrze ć poni ższ ą list ę. Je śli problemu nie uda si ę rozwi ąza ć, nale ży skontaktowa ć si ę z administratorem systemu. Je śli podobne problemy wyst ępuj ą u innych u żytkowników, oznacza to, że móg ł wyst ąpi ć błąd systemu.

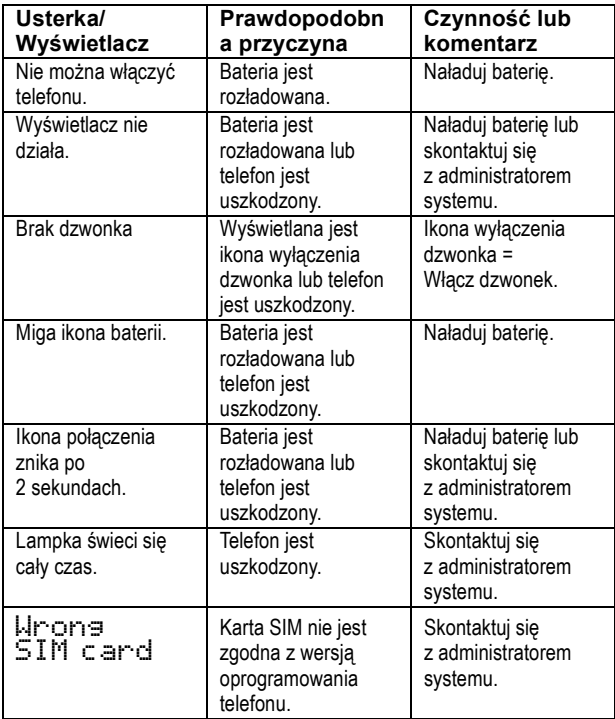

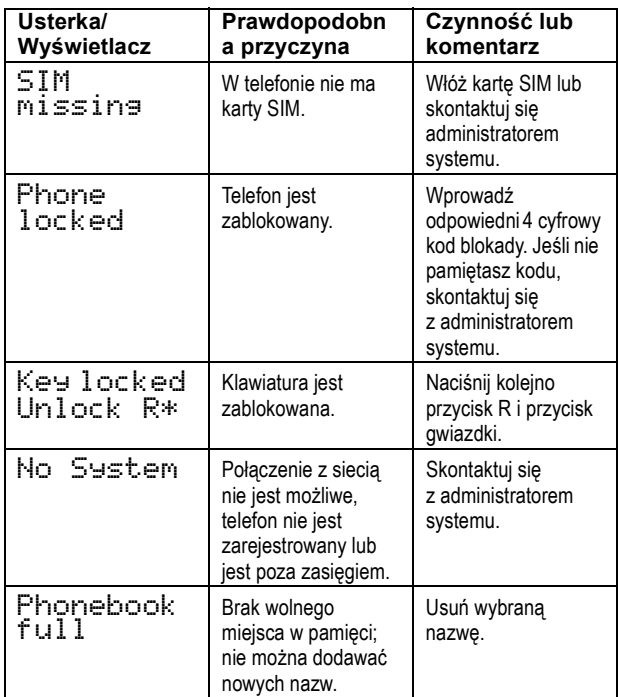

# <span id="page-99-0"></span>Słownik

#### **Automatyczny operator**

Funkcja, która umożliwia wysyłanie instrukcji i informacji głosowych do abonentów wewnętrznych lub zewnętrznych. Dostępnych jest szereg opcji. Instrukcje głosowe pozwalają na kierowanie abonenta do żądanego miejsca docelowego. Patrz sekcja Inne użyteczne funkcie" na stronie 54.

#### **Bezpośredni dostęp do systemu z zewnątrz (ang. Direct Inward System Access – DISA)**

Funkcja dająca abonentowi dzwoniącemu z zewnątrz możliwość wykorzystania funkcji centrali. Abonent może po podaniu hasła uzyskać połączenie z numerem w centrali, zrealizować połączenie wychodzące do sieci zewnętrznej, ustawić przekierowanie wywołania z centrali prywatnej na numer zewnętrzny. Opłata dotyczy tylko połączenia z firmą. Patrz sekcja "Inne użyteczne funkcje" na [stronie 54](#page-53-0).

#### **Centrala prywatna**

Prywatna centrala abonencka (ang. Private Branch Exchange). System komutacyjny telefonu (np. systemy telekomunikacyjne BusinessPhone).

#### **Hasło**

Czterocyfrowy kod, który pozwala na pobieranie wiadomości z systemu poczty głosowej. Patrz sekcja "Wybór hasł[a" na stronie 66.](#page-65-0)

#### **Informacje**

Dzwoniący są informowani o nieobecności danego abonenta i czasie jego powrotu. Jeśli dzwoniący nie może odebrać informacji, wywołanie kierowane jest do operatora, gdzie dostępne są te same informacje. Dostępne są dwa rodzaje informacji:

1. Zaprogramowane informacje tekstowe.

2. Informacje głosowe.

#### **Ingerencja w połączenie**

Włączanie się do trwającej rozmowy, gdy żądany numer wewnętrzny jest zajęty. Patrz sekcja "Połą[czenia wychodz](#page-16-0)ące" na stronie 17.

#### **ISDN**

Sieć cyfrowa z integracją usług (ang. Integrated Services Digital Network). System uzupełniany jest o dodatkowe usługi dostępne w sieci publicznej.

#### **Kod blokady**

Czterocyfrowy kod, który służy do blokowania telefonu, aby nie mogły z niego korzystać osoby nieupoważnione. Patrz "Zabezpieczenia" na [stronie 65.](#page-64-0)

#### **Kod konta rozliczeniowego**

Pozwala na umieszczenie kosztów połączenia na odpowiednim koncie. Patrz sekcja "Inne użyteczne [funkcje" na stronie 54.](#page-53-0)

#### **Klawisz dostępu**

Klawisz dostępu jest to przycisk zaprogramowany. Naciśnięcie i przytrzymanie klawisza dostępu powoduje wybranie zaprogramowanego numeru telefonu lub włączenie zaprogramowanej funkcji. Informacje na ten temat można znaleźć w sekcji "Numery skrócone" i ["Ustawienia" na stronie 79.](#page-78-0)

#### **Kolejkowanie**

Umieszczenie połączenia w kolejce do zajętego numeru wewnętrznego. Patrz sekcja "Połączenia wychodzą[ce" na stronie](#page-16-0) 17.

#### **Linia dzierżawiona**

Stałe połączenie międzycentralowe służące do tworzenia sieci prywatnej.

#### **Linia miejska**

Linia miejska jest to połączenie do sieci publicznej. Może być cyfrowa lub analogowa.

#### **Łączenie rozmowy**

Podczas trwającego połączenia wewnętrznego lub zewnętrznego można wykonać zapytanie, a następnie przekazać połączenie do innego abonenta (wewnętrznego lub zewnętrznego). Patrz sekcja . Podczas połączeń[" na stronie 20](#page-19-1) i "Użyteczne [wskazówki" na stronie 9](#page-90-0)1.

#### **Numer w centrali**

Numery składające się z 1 do 8 cyfr, które są przyporządkowane liniom wewnętrznym lub zewnętrznym lub też są wykorzystywane jako wspólne numery skrócone.

#### **Numer wewnętrzny**

Wszystkie telefony dołączone do prywatnej centrali mają unikatowy numer wewnętrzny (do 8 cyfr). Jeśli telefon ma wyświetlacz, pojawia się na nim numer użytkownika.

#### **Obejście przekierowania**

Jest to użyteczna funkcja, gdy trzeba przekazać pilne połączenie na numer wewnętrzny, dla którego zostało uaktywnione przekierowanie. Patrz sekcja ["Przeniesienie wywo](#page-23-0)łania" na stronie 24.

#### **Oddzwonienie**

Informacja dla abonenta, który chciał rozmawiać z zajętym abonentem lub skorzystać z zajętej linii miejskiej, że żądany numer jest już wolny. Patrz sekcje "Wiadomości wewnętrzne" na stronie 33 i "Połą[czenia wychodz](#page-16-0)ące" na stronie 17.

#### **Osoba trzecia**

Trzeci uczestnik, który może włączyć się do trwającej rozmowy dwóch innych osób. Połączenie to może być połączeniem wewnętrznym lub zewnętrznym. Patrz sekcja "Podczas połączeń[" na stronie 20](#page-19-1).

#### **Połączenie IP**

Połączenie wewnętrzne realizowane za pośrednictwem własnej sieci transmisji danych (LAN lub WAN).

#### **Przekierowanie**

Połączenia przychodzące na linię wewnętrzną są przekierowywane na inny numer w centrali (numer wewnętrzny, wspólny numer skrócony lub numer operatora). Są trzy możliwości:

1. Bezpośrednio, co oznacza, że wszystkie połączenia z danym numerem wewnętrznym są przekazywane bezpośrednio.

2. Przy braku odpowiedzi, co oznacza, że połączenie jest przekazywane, gdy nie zostanie odebrane przez określony czas.

3. Przy zajętości, co oznacza, że połączenie jest przekazywane, gdy numer wewnętrzny jest zajęty.

Patrz sekcja ["Przeniesienie wywo](#page-23-0)łania" na [stronie 24.](#page-23-0)

#### **Skrzynka głosowa**

System poczty głosowej zarządza wiadomościami pozostawionymi dla danego abonenta podczas jego nieobecności lub wysłanymi przez niego. Patrz sekcja "System poczty gł[osowej" na stronie 40.](#page-39-0)

#### **Wiadomość**

Wiadomość można wysłać do dowolnego abonenta wewnętrznego. Funkcja ta jest przydatna, gdy odbierany jest sygnał zajętości lub nie ma odpowiedzi. Są dwa rodzaje wiadomości:

- 1. Wiadomość typu "Zadzwoń do mnie".
- 2. Wiadomość głosowa.

Patrz sekcja "Wiadomości wewnę[trzne" na stronie 33.](#page-32-0)

#### **Wybieranie przy użyciu numeru skróconego**

Inicjowanie połączenia z wcześniej zaprogramowanym numerem przez wybranie odpowiedniego kodu lub naciśnięcie określonego przycisku. Numery skrócone mogą być:

1. Wspólne, co oznacza, że mogą z nich korzystać wszyscy abonenci wewnętrzni.

2. Indywidualne, co oznacza, że zostały one zaprogramowane przez poszczególnych abonentów wewnętrznych i tylko oni mogą z nich korzystać (10 numerów).

#### **Wyłączenie mikrofonu**

Ta funkcja służy do tymczasowego wyłączania mikrofonu. Patrz sekcja ["Podczas po](#page-19-1)łączeń" na [stronie 20.](#page-19-1)

#### **Zaprogramowany tekst**

Zaprogramowana informacja o przyczynie nieobecności abonenta. Patrz sekcja "Informacje" na [stronie 29.](#page-28-0)

#### **Zestawianie najtańszych połączeń**

Funkcja, dzięki której automatycznie wybierana jest najtańsza droga połączenia z abonentem zewnętrznym (ale niekoniecznie najkrótsza). Patrz sekcja ["Zestawianie najta](#page-71-0)ńszych połączeń" na stronie 72.

# Indeks

alarm [61](#page-60-0) alarm braku ruchu [62](#page-61-0) alarm osobisty [61](#page-60-1) alarm testowy [62](#page-61-1) alarm wibracyjny [88](#page-87-0) automatyczna blokada klawia[tury](#page-18-0) [80](#page-79-0) automatyczne oddzwan[ianie 19](#page-56-0) automatyczny operator 57 bezpośredni dostępu do systemu z zewną[trz \(ang.](#page-57-0)  Direct Inward Syste[m Access – DISA\) 58](#page-59-0) blokada klawiatury 60 blokada telefonu [68](#page-67-0) bloko[wanie telefonu](#page-57-1) [70](#page-69-0) DISA 58 dodawani[e nazwiska lub numeru do spisu](#page-73-0)  telefonów 74 domofon [56](#page-55-0) dzwonki [90](#page-89-0) dźwięk przycisku [81](#page-80-0) edycja klawisza dostępu [48](#page-47-0) funkcja dyktafonu [39](#page-38-0) funkcje grupowe [50](#page-49-0) przejmowanie wywołań [w grupie](#page-51-1) [52](#page-51-0) wspólny dzwonek 52 wywoływanie do grupy [50](#page-49-1) identyfikator właściciela [79](#page-78-1) indywidual[ne przekierowanie](#page-83-0) [25](#page-24-0) Informacje 84 informacie [29](#page-28-0) enter [30](#page-29-0) kasowanie [32](#page-31-0) zapisywanie [32](#page-31-1) informacje na wyświetlaczu [11](#page-10-0) inne użyte[czne funkcje](#page-60-0) [54](#page-53-0) alarm 61 alarm braku ruchu [62](#page-61-0) alarm osobisty [61](#page-60-1)

alarm testowy [62](#page-61-1) automatyczny operator [57](#page-56-0) bezpośredni dostępu do systemu z zewnątrz (ang. Direct Inward [System Access – DISA\)](#page-59-0) [58](#page-57-0) blokada k[lawiatury 60](#page-55-0) domofon 56 kod konta rozl[iczeniowego](#page-58-0) [55](#page-54-0) połączenia IP 59 połączenia sieciowe [59](#page-58-1) przypomnienie [54](#page-53-1) układ [tandemowy](#page-91-1) [56](#page-55-1) instalacia 92 DT400 [/ DT410 / DT420](#page-93-1) [92](#page-91-2) DT430 94 karta SIM [96](#page-95-0) ładowanie baterii [95](#page-94-0) wyposaż[enie dodatkowe](#page-81-0) [97](#page-96-0) język 82 karta SIM [96](#page-95-0) klawisze dostępu [45](#page-44-1) edycja [48](#page-47-0) przypisywanie numeru telefonu [46](#page-45-0) ustawian[ie stanu nieaktywno](#page-48-0)ści klawisza dostepu 49 usuwanie określo[nego numeru przypisanego do](#page-46-0)  klawisza dostępu 47 właczanie funkcji [45](#page-44-2) wybieranie n[umeru przy u](#page-48-1)życiu [45](#page-44-3) wyświetlanie 49 kod konta ro[zliczeniowego](#page-21-0) [55](#page-54-0) konferencja 22 korzystanie ze spi[su telefonów](#page-94-0) [73](#page-72-0) ładowanie baterii 95 łączenie [rozmowy](#page-86-0) [21](#page-20-0) melodia 87 obejście przeniesienia wywoł[ania](#page-14-0) [28](#page-27-0) odbieranie połączeń 15

odbl[okowanie telefonu](#page-7-1) [71](#page-70-0) opis 8 informacje na wyś[wietlaczu](#page-12-0) [11](#page-10-0) struktura menu 13 włączanie i wyłą[czanie telefonu](#page-13-0)  przenośnego 14 osobiste powitanie [43](#page-42-0) podążanie wywoła[nia za abonentem](#page-19-1) [27](#page-26-0) podczas połączeń 20 konferencja [22](#page-21-0) łączenie rozmowy [21](#page-20-0) tryb głośnika [23](#page-22-0) wyłączenie [dzwonka lub sygna](#page-21-1)łu ostrzeżenia 22 wyłączenie [mikrofonu](#page-19-2) [23](#page-22-1) zapytanie 20 połączenia IP [59](#page-58-0) połączenia między liniami zewnę[trznymi](#page-14-1) [91](#page-90-1) połączenia przychodzące 15 odbieranie połączeń [15](#page-14-0) połączenia sieciowe [59](#page-58-1) połączenia wychodzące [17](#page-16-0) automatyczne oddzwanianie [19](#page-18-0) wybierani[e numeru z listy ostatnio wybieranych](#page-17-0)  numerów 18 wykonywanie połączeń [17](#page-16-1) zajęty numer wewnętrzny [19](#page-18-1) powiadomienie na numer zewnęt[rzny](#page-51-0) [42](#page-41-0) przejmowanie wywołań w grupie 52 przekazywanie wiadomości gł[osowej](#page-23-0) [38](#page-37-0) przeniesienie wywołania 24 indywidualne przekierowanie [25](#page-24-0) obejście przeniesienia wywołania [28](#page-27-0) podążanie wywołania [za abonentem](#page-24-1) [27](#page-26-0) stałe przekierowanie 25 przygotowanie telefonu do używania [6](#page-5-0) przypisy[wanie numeru telefonu do klawisza](#page-45-0)  dostępu 46 przypomnienie [54](#page-53-1) regulacja dźwięków [85](#page-84-0) alarm wi[bracyjny](#page-86-0) [88](#page-87-0) melodia 87 regulacja głośności [85](#page-84-1) szybkość wygr[ywania dzwonka](#page-84-1) [87](#page-86-1) regulacja głośności 85 ręczne włączanie informacj[i o nieobecno](#page-97-0)ści [37](#page-36-0) rozwiązywanie problemów 98

skorzystanie z zamknię[tej linii numeru](#page-66-0)  wewnętrznego 67 słownik [100](#page-99-0) spis telefonów [73](#page-72-1) dodawanie [nazwiska lub numeru](#page-72-0) [74](#page-73-0) korzystanie 73 usuwanie nazwisk[a lub numeru](#page-76-1) [76](#page-75-0) wpisywanie tekstu 77 wykonywanie połączenia [74](#page-73-1) zmiana nazwiska lub numeru [75](#page-74-0) sprawdzanie [i zapisywanie otrzymanych](#page-34-0)  wiadomości 35 stałe przekierowanie [25](#page-24-1) struktura [menu](#page-88-0) [13](#page-12-0) sygnały 89 sygnały i dzw[onki](#page-89-0) [89](#page-88-1) dzwonki 90 sygnały [89](#page-88-0) system [82](#page-81-1) system indywidualnej poczty gł[osowej](#page-39-0) [40](#page-39-1) system poczty gło[sowej 40](#page-39-1) indywidualny 40 osobiste powitanie [43](#page-42-0) powiadomieni[e na numer zewn](#page-80-1)ętrzny [42](#page-41-0) szybka odpowiedź 81 szybkość wy[grywania dzwonka](#page-22-0) [87](#page-86-1) tryb głośnika 23 układ tandemowy [56](#page-55-1) ustawianie [stanu nieaktywno](#page-78-0)ści klawisza dostępu [49](#page-48-0) ustawienia 79 automatyczna blo[kada klawiatury](#page-80-0) [80](#page-79-0) dźwięk przycisku 81 identyfikator właś[ciciela](#page-83-0) [79](#page-78-1) Infor[macje 84](#page-81-0) język 82 system [82](#page-81-1) szybka odpowiedź [81](#page-80-1) wybór systemu [83](#page-82-0) usuwanie informacii [32](#page-31-0) usuwanie [nazwiska lub numeru ze spisu](#page-75-0)  telefonów 76 usuwanie określo[nego numeru przypisanego do](#page-46-0)  klawisza dostępu 47 użyteczne wskazówki [91](#page-90-0) połączenia mię[dzy liniami zewn](#page-5-1)ętrznymi [91](#page-90-1) ważne 6 przygotowa[nie te](#page-6-0)[lefonu do u](#page-14-0)żywania [6](#page-5-0) wskazówki 7

wiadomości "Zadzwoń [do mnie" i wiadomo](#page-34-1)ści głosowe 35 wiadomości tekstowe [36](#page-35-0) wiadomości wewnętrzne [33](#page-32-0) funkcja dyktafonu [39](#page-38-0) ochrona hasłem [33](#page-32-1) przekazywanie wiadomości głosowej [38](#page-37-0) ręczne włączanie informacji [o nieobecno](#page-34-0)ści [37](#page-36-0) sprawdzanie i zapisywanie 35 sprawdzanie [i zapisywanie otrzymanych](#page-34-0)  wiadomości 35 wiadomości "Zadzwoń [do mnie" i wiadomo](#page-34-1)ści głosowe 35 wiadomości tekstowe [36](#page-35-0) wysyłanie wiadomości [34](#page-33-0) włączanie funkcji przy użyciu klawisza dostępu [45](#page-44-2) włączanie i wyłącz[anie telefonu przeno](#page-76-1)śnego [14](#page-13-0) wpisywanie tekstu 77 wprowadza[nie informacji](#page-6-0) [30](#page-29-0) wskazówki 7 wspólny dzwonek [52](#page-51-1) wybieranie numeru przy użyciu klawisza dostępu [45](#page-44-3) wybierani[e numeru z listy ostatnio wybieranych](#page-17-0)  numerów 18 wybór hasła [66](#page-65-0) wybór kodu blo[kady](#page-82-0) [68](#page-67-1) wybór systemu 83

wykonywanie połą[czenia przy u](#page-73-1)życiu spisu telefonów 74 wykonywanie połączeń [17](#page-16-1) wyłączenie dzwonka l[ub sygna](#page-22-1)łu ostrzeżenia [22](#page-21-1) wyłączenie mikrofonu 23 wyposażenie dodatkowe [97](#page-96-0) wysyłanie wiadomości [34](#page-33-0) wyświetlanie klawiszy dostępu [49](#page-48-1) wywoływanie do [grupy](#page-64-0) [50](#page-49-1) zabezpieczenia 65 blokada telefonu [68](#page-67-0) blokowanie telefonu [70](#page-69-0) odblokowanie telefonu [71](#page-70-0) skorzystanie z zamkniętej linii numeru wewnetrznego 67 wybór hasła [66](#page-65-0) wybór kodu blokady [68](#page-67-1) zamknięcie linii abone[nckiej](#page-68-0) [65](#page-64-1) zmiana kodu blokady 69 zajęty numer wewnętrzny [19](#page-18-1) zamknięcie linii abonenckiej [65](#page-64-1) zapisywani[e informacji](#page-19-2) [32](#page-31-1) zapytanie 20 zestawianie najtańszych połączeń [72](#page-71-0) zmiana kodu blokady [69](#page-68-0) zmiana nazwiska lub numeru w spisie telefonów [75](#page-74-0) Indeks

# Skrócona instrukcja obsługi – Telefony bezprzewodowe DT400 / DT410 / DT420 / DT430

Systemy telekomunikacyjne BusinessPhone

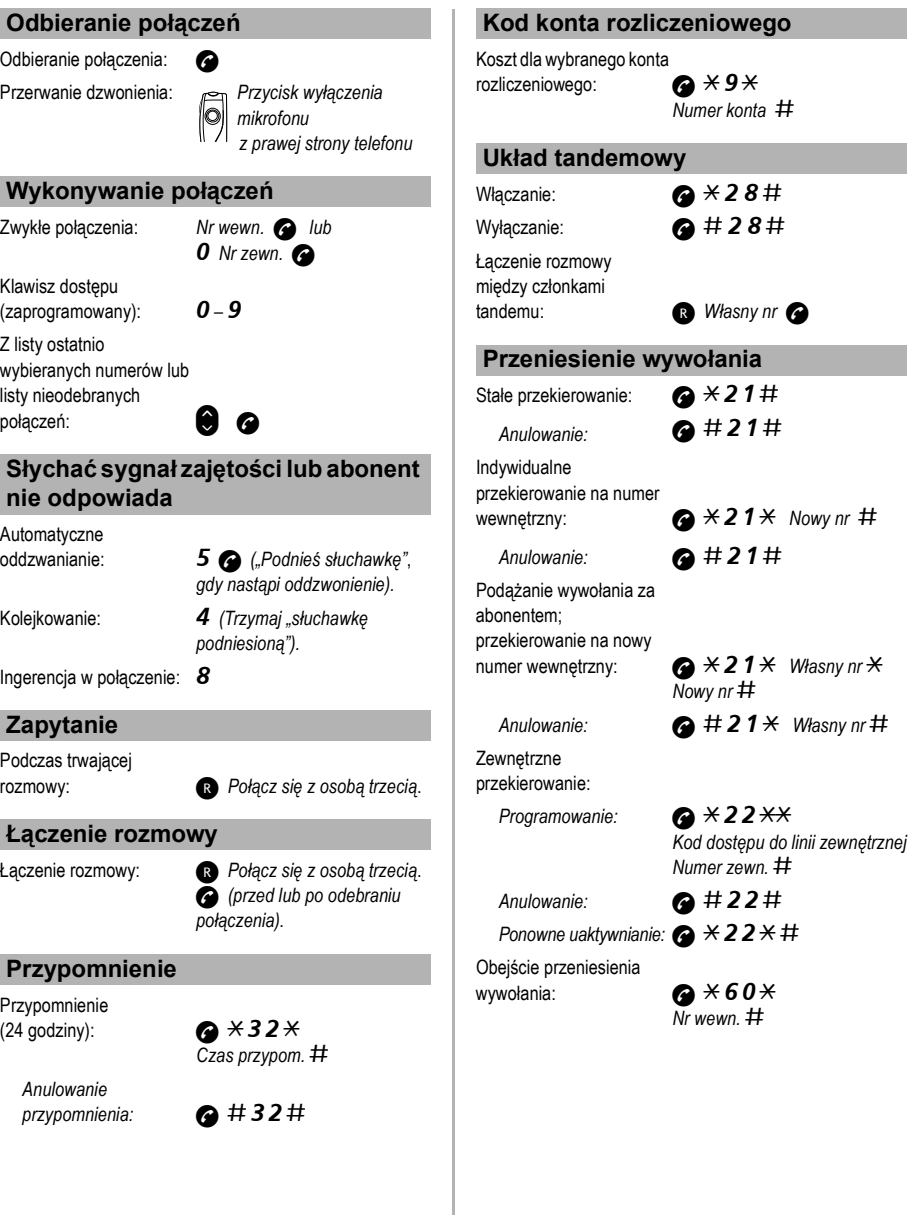

# ERICSSON **2**

Dzięki swojej wiodącej roli w rozwoju technologii firma Ericsson kształtuje przyszłość komunikacji ruchomej i szerokopasmowej w sieci Internet. Dostarczając innowacyjne rozwiązania do ponad 140 krajów, firma Ericsson pomaga w tworzeniu najpotężniejszych firm telekomunikacyjnych na świecie.

Ericsson Enterprise AB Wszelkie prawa zastrzeżone. Pytania dotyczące produktu należy kierować do lokalnego autoryzowanego partnera handlowego firmy Ericsson Enterprise. Można także odwiedzić stronę firmy: [www.ericsson.com/enterprise](http://www.ericsson.com/enterprise)

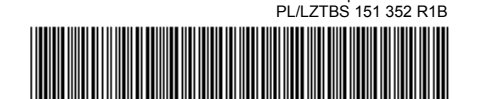

© Ericsson Enterprise AB 2002